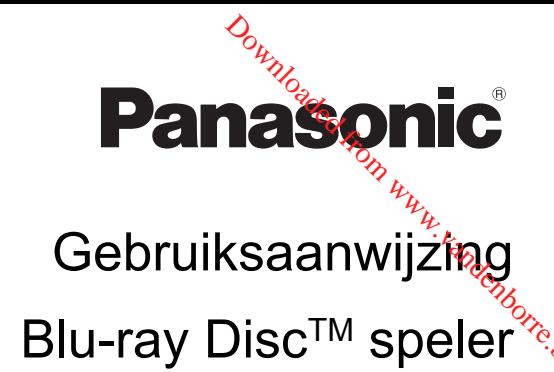

Model Nr. DMP-BDT281 DMP-BDT280 DMP-BDT185 DMP-BDT184 DMP-BDT181 DMP-BDT180 DMP-BDT168 DMP-BDT167 DMP-BD843 DMP-BD84

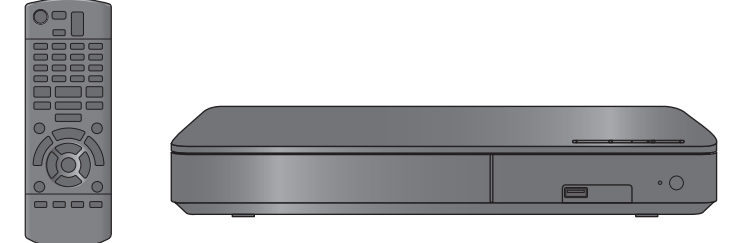

Tenzij anders aangegeven wordt, zijn de illustraties in deze gebruiksaanwijzing van DMP-BDT281.

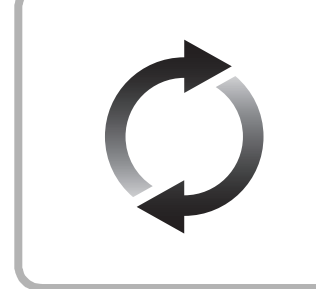

## **Bijwerken harde programmatuur**

Panasonic is constant bezig met het verbeteren van de firmware van het toestel om ervoor te zorgen dat onze klanten kunnen genieten van de laatste technologie.

Panasonic raadt het bijwerken aan van uw firmware zodra u ingelicht wordt.

Voor details, raadpleeg ["Bijwerken harde programmatuur"](#page-13-0)  $( \Rightarrow 14)$  $( \Rightarrow 14)$  of http://panasonic.jp/support/global/cs/ (Deze site is alleen in het Engels.)

Hartelijk dank voor de aanschaf van dit product.

Lees deze instructies zorgvuldig door voordat u dit product gebruikt en bewaar deze handleiding, zodat u deze later kunt raadplegen.

## <span id="page-1-0"></span>**Voorzorgsmaatregelen**

### **WAARSCHUWING**

#### **Toestel**

Om het risico op brand, elektrische schokken of productschade te verkleinen,

- Stel dit toestel niet bloot aan regen, vocht, druppels of spetters.
- ≥ Plaats geen met vloeistof gevulde objecten, zoals vazen, op dit toestel.
- Gebruik alleen de aanbevolen accessoires.
- ≥ Verwijder de afdekking niet.
- Repareer dit toestel niet zelf. Laat onderhoud over aan gekwalificeerd onderhoudspersoneel.
- Laat geen metalen voorwerpen in dit toestel vallen.
- ≥ Plaats geen zware voorwerpen op dit toestel.

#### **Netsnoer**

Om het risico op brand, elektrische schokken of productschade te verkleinen,

- Controleer of de voedingsspanning overeenkomt met de spanning die op dit toestel afgedrukt is.
- Steek de stekker volledig in het stopcontact.
- ≥ Trek niet aan de voedingskabel, buig hem niet en plaats er geen zware voorwerpen op.
- Hanteer de stekker niet met natte handen.
- ≥ Houd het hoofddeel van de stekker vast als u deze uit het stopcontact neemt.
- Gebruik geen beschadigde stekker of stopcontact.

De hoofdstekker schakelt het apparaat uit.

Installeer het apparaat op een dergelijke wijze dat de hoofdstekker onmiddellijk uit het stopcontact kan worden getrokken.

# **VOORZICHTIG**

#### **Toestel**

- ≥ Dit toestel maakt gebruik van een laser. Het gebruik van bedieningsorganen, of het uitvoeren van bijstellingen of procedures die anders zijn dan hier vermeld wordt, kan een
- gevaarlijke blootstelling aan straling tot gevolg hebben.<br>Plaats geen bronnen van open vuur, zoals brandende kaarsen.
- **VOORZICHTIG**<br>
The Constant of the Constant of the anti-<br>
The Constant of the Constant of the Constant of the Constant of the Constant of the Constant of the Constant of the growing of the growing of the analytic propertie
- 

#### **Opstelling**

Plaats dit toestel op een vlakke ondergrond.

Om het risico op brand, elektrische schokken of productschade te verkleinen,

- Installeer of plaats dit toestel niet in een boekenkast, een muurkast of in een andere omsloten ruimte. Controleer of het toestel goed geventileerd wordt.
- Blokkeer de ventilatieopening van dit toestel niet met kranten, tafelkleden, gordijnen, enzovoorts.
- Plaats het apparaat niet op versterkers/ontvanger of apparatuur die mogelijk heet wordt. Het apparaat kan beschadigd raken door de hitte.
- Stel dit toestel niet bloot aan rechtstreeks zonlicht, hoge temperaturen, hoge vochtigheid en overmatige trillingen.

#### **Batterijen**

Het verkeerd hanteren van batterijen kan het lekken van elektrolyt tot gevolg hebben waardoor brand kan ontstaan.

- ≥ Er bestaat explosiegevaar als de batterij niet correct geplaatst wordt. Vervang de batterij alleen door één van het type dat door de fabrikant aanbevolen wordt.
- ≥ Neem voor het weggooien van de batterijen contact op met de plaatselijke autoriteiten of uw verkoper en vraag wat de juiste weggooimethode is.
- Geen nieuwe met oude batterijen of verschillende soorten batterijen tegelijkertijd gebruiken.
- ≥ Verwarm de batterijen niet en stel deze niet bloot aan vuur. ● Laat de batterij(en) niet lange tijd in een auto in direct zonlicht liggen terwijl de portieren en de raampjes gesloten zijn.
- Probeer de batterijen nooit open te maken of kort te sluiten.
- Laad geen alkaline of mangaanbatterijen op.
- Gebruik geen batterijen waarvan de buitenlaag is afgehaald.

Neem de batterijen uit als u denkt dat u de afstandsbediening lange tijd niet zult gebruiken. Bewaar ze in een koele, donkere plaats.

[BDT168/167] [BD843/84]

#### **Netadapter**

De netadapter werkt op netvoeding tussen 110 V en 240 V. Zorg echter voor een geschikte stekkeradapter als de stekker niet in het netstopcontact past.

#### **Restrictie op het gebruik van niet geautoriseerde gekopieerde inhouden**

Dit toestel maakt gebruik van de volgende technologie voor de beveiliging van het auteursrecht.

Mededeling van Cinavia

Dit product maakt gebruik van Cinavia technologie om het gebruik van onbevoegde kopieën van een aantal voor de handel gemaakte films en video's en hun soundtracks te beperken. Wanneer verboden gebruik van een onbevoegde kopie ontdekt wordt, verschijnt er een bericht en wordt het afspelen of kopiëren

onderbroken. Meer informatie over Cinavia technologie is verkrijgbaar bij het Cinavia Online Klanteninformatiecentrum op

http://www.cinavia.com. Indien u aanvullende informatie over Cinavia per post wenst te ontvangen, stuur dan een briefkaart met uw postadres aan: Cinavia Consumer Information Center, P.O. Box 86851, San Diego, CA, 92138, USA.

#### <span id="page-2-0"></span>**Draadloze LAN-verbinding**

De volgende limieten betreffen het gebruik van dit apparaat. U moet u bewust zijn van deze limieten voordat u dit apparaat gebruikt.

Panasonic zal op geen enkele manier verantwoordelijk gehouden kunnen worden voor incidentele schade die voortkomt uit het niet in acht nemen van deze limieten of uit het niet in acht nemen van

- een andere voorwaarde van gebruik of onbruik van dit apparaat. ≥ **De gegevens die verzonden en ontvangen worden over radiogolven kunnen opgevangen en gecontroleerd worden.**
- ≥ **Dit apparaat bevat delicate elektronische componenten.** Gebruik dit apparaat op de beoogde wijze en neem onderstaande punten in acht:
	- Stel dit apparaat niet bloot aan hoge temperaturen of rechtstreeks zonlicht.
	- Buig dit apparaat niet en stel het niet bloot aan sterke stoten of slagen.
	- Houd dit apparaat ver verwijderd van vocht.
	- Demonteer of wijzig dit apparaat op geen enkele manier.

# $C<sub>6</sub>1731$

#### **Conformiteitsverklaring (DoC)**

"*Panasonic Corporation*" verklaart hierbij dat dit product conform de essentiële eisen en andere relevante bepalingen van Richtlijn 1999/5/EC is.

Klanten kunnen een kopie van de originele DoC voor onze R&TTE-producten downloaden vanaf onze DoC-server: http://www.doc.panasonic.de

Neem contact op met de bevoegde vertegenwoordiger:

Panasonic Marketing Europe GmbH, Panasonic Testing Centre, Winsbergring 11, 22525 Hamburg, Duitsland

Dit product voldoet aan de radio-normen van de volgende landen.

Oostenrijk, België, Bulgarije, Cyprus, Tsjechische Republiek, Denemarken, Finland, Frankrijk, Duitsland, Griekenland, Hongarije, Ierland, Italië, IJsland, Liechtenstein, Luxemburg, Malta, Nederland, Noorwegen, Polen, Portugal, Romenië, Slowaakse Republiek, Republiek Slovenië, Spanje, Zweden, Verenigd Koninkrijk van Groot-Brittannië en Noord-Ierland, **Zwitserland** 

Dit product is speciaal ontworpen om verbonden te worden aan een toegangspunt van 2,4 GHz WLAN.

## **Dit toestel wegwergen of aan iemand anders overdoen**

Het apparaat kan de informatie van de gebruikersinstellingen in het apparaat behouden. Als u dit apparaat wegdoet bfwel omdat u het weggooit of wel omdat u het aan iemand anders geeft, de procedure volgen voor het terugzetten van alle instellingen naar de fabrieksinstellingen om de gebruikerinstellingen te wisser (> [30, "Om alle instellingen terug te doen keren naar de](#page-29-0)  [fabrieksinstellingen."\)](#page-29-0) 1enborre.be

≥ De bedieningsgeschiedenis kan opgenomen worden op het geheugen van dit apparaat.

#### **Het ontdoen van oude apparatuur en batterijen. Enkel voor de Europese Unie en landen met recycle systemen.**

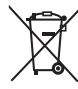

Deze symbolen op de producten, verpakkingen en/of begeleidende documenten betekenen dat gebruikte elektrische en elektronische producten en batterijen niet samen mogen worden weggegooid met de rest van het huishoudelijk afval.

Voor een juiste verwerking, hergebruik en recycling van oude producten en batterijen, gelieve deze in te leveren bij de desbetreffende inleverpunten in overeenstemming met uw nationale wetgeving. Door ze op de juiste wijze weg te gooien, helpt u mee met het besparen van kostbare hulpbronnen en voorkomt u potentiële negatieve effecten op de volksgezondheid en het milieu.

Voor meer informatie over inzameling en recycling kunt u contact opnemen met uw plaatselijke gemeente.

Afhankelijk van uw nationale wetgeving kunnen er boetes worden opgelegd bij het onjuist weggooien van dit soort afval.

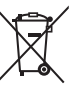

#### **Let op: het batterij symbool (Onderstaand symbool).**

Dit symbool kan in combinatie met een chemisch symbool gebruikt worden. In dit geval volstaan de eisen, die zijn vastgesteld in de richtlijnen van de desbetreffende chemische stof.

## **Inhoudsopgave**

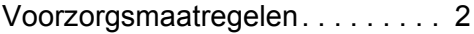

## [Van start gaan](#page-4-0)

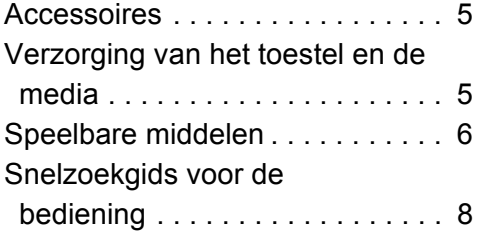

## [Aansluitingen en instellingen](#page-9-0)

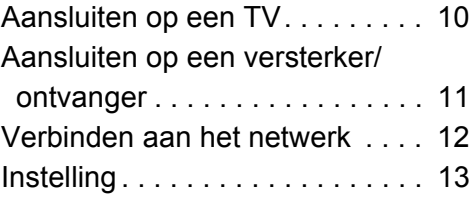

# Afspelen Downloaded from www.va[ndenbo](#page-14-0)rre.be

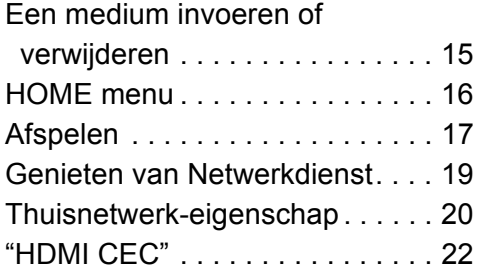

## [Instellingen](#page-22-0)

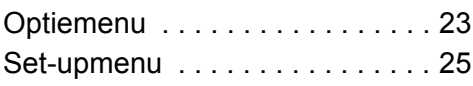

## [Referentie](#page-29-1)

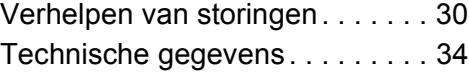

## <span id="page-4-1"></span><span id="page-4-0"></span>**Van start gaan Accessoires**

Controleer de meegeleverde accessoires voordat u dit apparaat gebruikt.

- **1 Afstandsbediening** [BDT281/280] (N2QAYB001031) [BDT185/184/181/180] (N2QAYB001030) [BDT168/167] [BD843/84] (N2QAYB001029)
- **2 Batterijen voor de afstandsbediening** [BDT281/280] [BDT185/184/181/180]

#### **1 Netsnoer**

[BDT168/167] [BD843/84]

#### **1 Netadapter**

m

- De productnummers die in deze gebruiksaanwijzing verstrekt worden, zijn correct met ingang van december 2015. Ze kunnen aan wijzigingen onderhevig zijn.
- ≥ Gebruik het netsnoer en de netadapter niet met andere apparatuur.
- ≥ Gebruik geen andere netsnoeren en netadapters dan de bijgeleverde.

#### <span id="page-4-3"></span>∫ **De afstandsbediening gebruiken**

Plaats de batterijen op de aansluiting op een wijze dat  $(+ en -)$  samenvallen met die in de afstandsbediening.

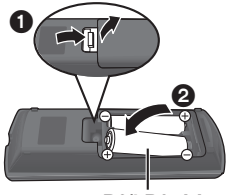

**R6/LR6, AA** (Alkali- of mangaanbatterijen)

Richt deze op de signaalsensor van de afstandsbediening op dit apparaat.  $(\Rightarrow 9)$ 

# <span id="page-4-2"></span>**Verzorging van het toestel en de media Verzorging van het toestel<br>
en de media**<br>
<br>
■ Maak dit apparaat schoon met een<br>
zachte, droge doek<br>
• Gebruik voor het schoonmaken van de speler monitorie.<br>
• Les voordatus een die spelering doekje.<br>
• Les voordatus een

#### ∫ **Maak dit apparaat schoon met een zachte, droge doek**

- Gebruik voor het schoonmaken van de speler nooit<br>alcohol, verfverdunner of wasbenzine.
- ≥ Lees voordat u een chemisch gereinigd doekje gebruikt, eerst de aanwijzingen voor het doekje.

Gebruik de (niet bijgeleverde) lensreiniger voor het reinigen van de lens van het toestel.

#### <span id="page-4-4"></span>∫ **Discs schoonmaken**

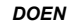

*DOEN NIET DOEN*

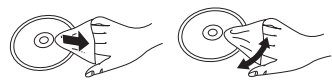

Neem de disk met een vochtige doek af en droog hem daarna met een droge doek.

#### ∫ **Voorzorgsmaatregelen bij het hanteren van discs**

- Hanteer de schijven aan de randen om krassen of vingerafdrukken op de schijf te voorkomen.
- Bevestig geen labels of stickers aan de schijfjes.
- Gebruik geen diskreinigingsvloeistof, benzine, verdunner, anti-statische vloeistoffen of enig ander oplosmiddel.
- Gebruik de volgende schijfjes niet:
	- Schijfjes met resten van verwijderde stickers of etiketten (gehuurde disc's, enz.).
	- Schijfjes die erg krom of gescheurd zijn.
	- Onregelmatig gevormde schijfjes, bijvoorbeeld, hartvormige schiifies.

*[Van start gaan](#page-4-0)*

## <span id="page-5-0"></span>**Speelbare middelen**

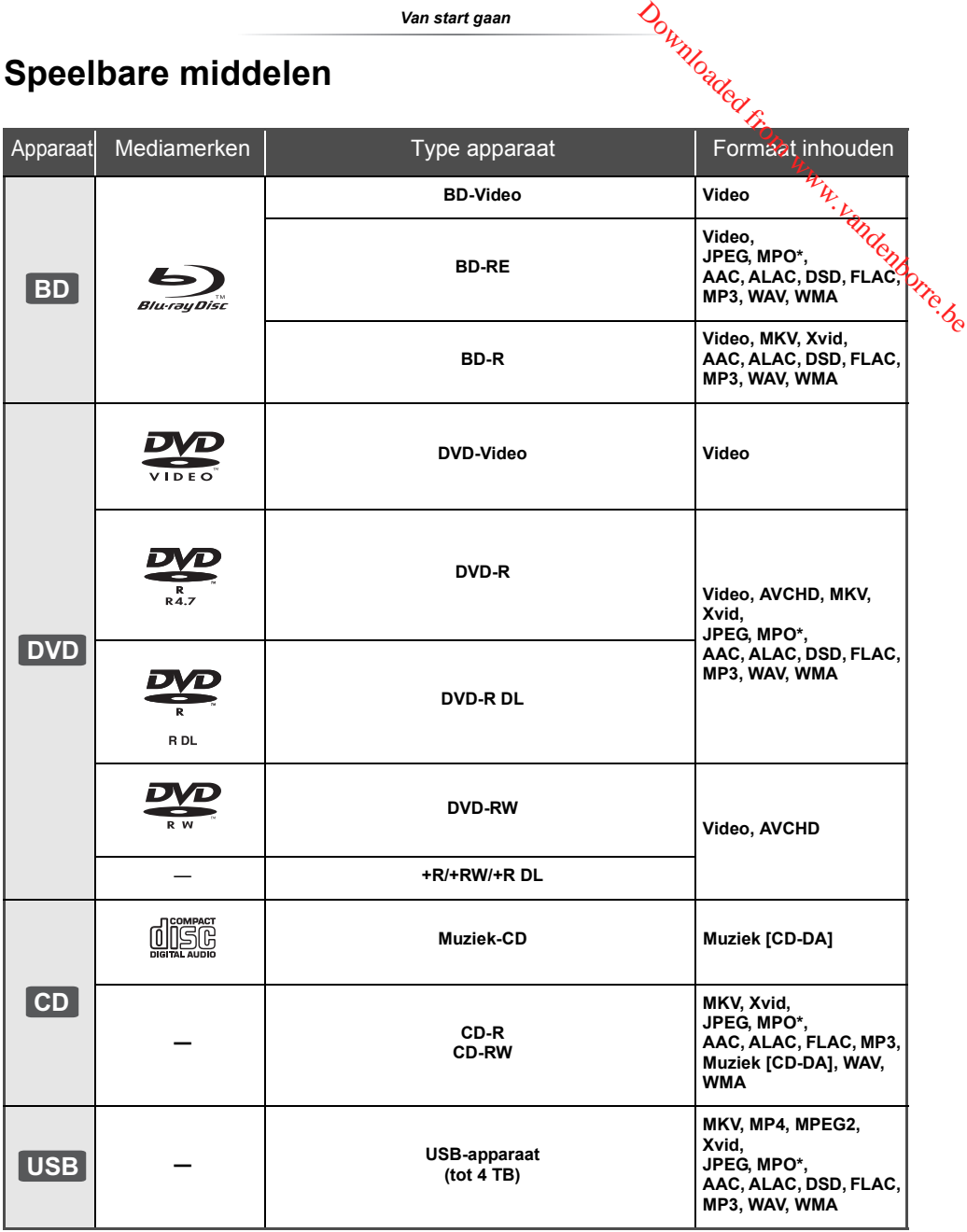

\* [BDT281/280] [BDT185/184/181/180] [BDT168/167]

≥ Zie pagina [7](#page-6-0) en [34](#page-33-1) voor meer informatie over de soorten inhoud die afgespeeld kunnen worden.

### ∫ **Schijfjes die u niet kunt afspelen**

#### **Elke andere disc die niet specifiek ondersteund wordt of eerder beschreven is.**

- DVD-RAM
- Superaudio-CD
- Foto-CD
- DVD-Audio
- Video-CD en Supervideo-CD
- ≥ HD DVD

#### <span id="page-6-0"></span>∫ **Informatie regiobeheer**

Het toestel kan BD-Video/DVD-Video discs van de volgende regiocodes afspelen, met inbegrip van "**ALL**":

Voorbeeld:

BD-Video DVD-Video

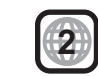

#### <span id="page-6-1"></span>∫ **Finaliseren**

DVD-R/RW/R DL, +R/+RW/+R DL en CD-R/RW die opgenomen zijn door een recorder, moeten gefinaliseerd worden door de recorder om afgespeeld te worden op dit apparaat. Raadpleeg de instructies van de recorder.

#### ∫ **BD-Video**

- ≥ Dit apparaat ondersteunt hoge bit rate audio (Dolby® Digital Plus, Dolby® TrueHD, DTS-HD High Resolution AudioTM en DTS-HD Master AudioTM) gebruikt in BD-Video.
- ≥ Als "Dolby D/Dolby D +/Dolby TrueHD" op "PCM" gezet is en "DTS Neo:6" op "Uit" gezet is, is het hoogst mogelijke nummer van Dolby®-geluid 2-kanaals PCM.  $(\Rightarrow 26)$  $(\Rightarrow 26)$

#### [BDT281/280] [BDT185/184/181/180] [BDT168/167]

#### ∫ **3D**

- 3D-video's en 3D-foto's kunnen afgespeeld worden als dit toestel met een High Speed HDMI-kabel op een 3D-compatibele TV aangesloten is.
- ≥ [BDT281/280] [BDT185/184/181/180] 2D-video's kunnen virtueel als 3D-bekeken worden.  $(\Rightarrow 24)$  $(\Rightarrow 24)$

### ∫ **Muziek-CD**

**gaan**<br>■ Muziek-CD<br>De bediening en de geluidskwalfleit van CD's die niet voldoen aan de CD-DA-specificaties (CD's met kopieerregeling, enz.) kunnen niet worden  $h_{\mu}$ gegarandeerd. Download<br>
Eluidskwalfleit van CD's die niet<br>
A-specificaties (CD's met<br>
kunnen niet worden<br> **Propriet van die USB-apparentier van die VRT-VRT-10**<br>
1 worden.<br>
teunt niet het opladen van een VRT-S<br>
en FAT12, FAT16, FAT32 en

#### ∫ **USB-inrichting**

- Dit apparaat garandeert niet dat alle USB-apparaten aangesloten kunnen worden.
- ≥ Dit apparaat ondersteunt niet het opladen van een USB-apparaat.
- ≥ De bestandssystemen FAT12, FAT16, FAT32 en NTFS worden ondersteund.
- Dit apparaat ondersteunt USB2.0 High Speed.
- ≥ Dit toestel ondersteunt een HDD die geformatteerd is in FAT32 en NTFS. Als de HDD niet herkend wordt, kan het zijn dat de HDD geen stroom ontvangt. Zorg voor stroom van een externe bron.

#### ∫ **BD-RE, BD-R**

Discs die opgenomen worden in DR-stand m.b.v. Panasonic Blu-ray Discspelers zouden de audio, etc. niet correct kunnen afspelen.

吅

- Het zou niet mogelijk kunnen zijn de bovenstaande media af te spelen in bepaalde gevallen, afhankelijk van het type media, de staat van de opname, de opnamemethode en hoe de bestanden gecreëerd zijn.
- ≥ De producenten van de schijf kunnen bepalen hoe de schijven worden afgespeeld. U kunt dus niet altijd het afspelen besturen zoals beschreven in deze bedieningsinstructies. Neem de instructies van de schijf zorgvuldig door.

## <span id="page-7-0"></span>**Snelzoekgids voor de bediening**

Als andere apparatuur van Panasonic op de afstandsbediening van het toestel reageert, verander dan de code van de afstandsbediening.  $(\Rightarrow 29)$  $(\Rightarrow 29)$ 

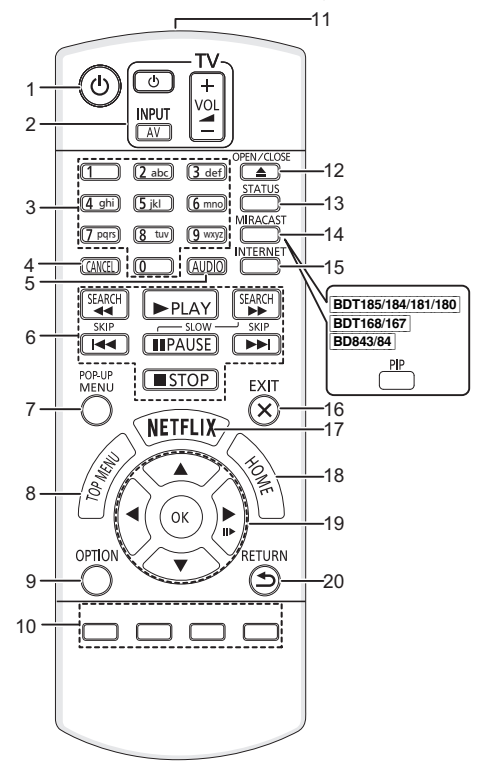

- 
- **1 gaan**<br> **1 ing**<br>
1 zet het toestel aan en uit<br>
2 Bedieningstoetsen voor de TV-F 2 Bedieningstoetsen voor de TV-bediening U kunt de Panasonic-TV bedienen door de afstandsbediening van het toestel te debruiken. Het kan zijn dat sommige knoppen niet werken, afhankelijk van de TV. [(<sup>t</sup>) TVI: Zet de televisie aan en weer uit [AV]: Verandert de input  $[i + - VOL]$ : Het volume regelen **Vandenborre.be**
- 3 Selecteer titelnummers, enz./Voer nummers of [BDT281/280] [BDT185/184/181/180] karakters in
- 4 Annuleren
- 5 Verandert van geluidsspoor  $(\Rightarrow 17)$  $(\Rightarrow 17)$ <br>6 Toetsen voor standaard weergaver
- 6 Toetsen voor standaard weergaveregeling ( $\Rightarrow$  [17\)](#page-16-0)<br>7 Pon-upmenu tonen ( $\Rightarrow$  17)
- Pop-upmenu tonen ( $\Rightarrow$  [17\)](#page-16-2)
- 8 Top menu tonen  $(\Rightarrow 17)$  $(\Rightarrow 17)$ <br>9 Toon Optie-menu ( $\Rightarrow 25$
- Toon Optie-menu ( $\Rightarrow$  [23\)](#page-22-1)
- 10 Gekleurde toetsen (rood, groen, geel, blauw) Gebruikt voor verschillenden doeleinden afhankelijk van de weergave
- 11 Het afstandsbedieningsignaal zenden
- 12 De laden openen of sluiten  $(\Rightarrow 15)$  $(\Rightarrow 15)$
- 13 Statusberichten tonen ( $\Rightarrow$  [18\)](#page-17-0)
- 14 [BDT281/280] Laat het Miracast<sup>™</sup> scherm verschijnen ( $\Rightarrow$  [20\)](#page-19-1) [BDT185/184/181/180] [BDT168/167] [BD843/84] Secundaire video (picture-in-picture) in-/ uitschakelen ( $\Rightarrow$  [23\)](#page-22-2)
- 15 Dit beeldt het Beginscherm af van de Netwerkdienst  $(\Rightarrow 19)$  $(\Rightarrow 19)$
- 16 Verlaat het menuscherm
- 17 Laat het Netflix-scherm verschijnen  $(\Rightarrow 19)$  $(\Rightarrow 19)$
- 18 Toont het HOME menu ( $\Leftrightarrow$  [16\)](#page-15-0)
- 19  $[A, \nabla, \blacktriangleleft, \blacktriangleright]$ : Verplaats de verlichtte strook voor selectie [OK]: Bevestig de selectie  $(IID)$ : Frame-per-frame ( $\Leftrightarrow$  [17\)](#page-16-3)
- 
- 20 Terug naar het vorige scherm

#### <span id="page-7-1"></span>∫ **Beschikbare toetsen voor HDMI CEC (**> **[22\)](#page-21-1)**

- 3 Nummertoetsen
- 6 Basisknoppen voor de bediening van het afspelen
- 9 Optieknop
- 10 Gekleurde knoppen (rood, groen, geel, blauw)
- 16 Verlaatknop
- 19 **[A, V, ◀, ▶**]/[OK]-knop
- 20 Terugkeerknop

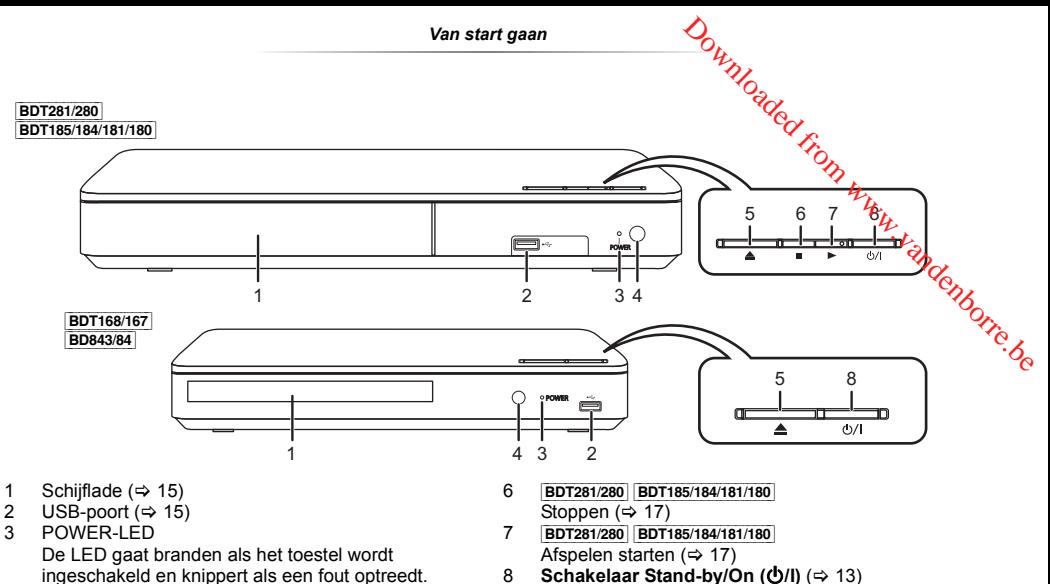

- <span id="page-8-0"></span> $(\Rightarrow 33)$  $(\Rightarrow 33)$ 4 Signaalsensor van de afstandsbediening Afstand: Binnen ongeveer 7 m
- Hoek: Ongeveer 20° op en neer, 30° links en rechts
- 5 De laden openen of sluiten  $(\Rightarrow 15)$  $(\Rightarrow 15)$

8 **Schakelaar Stand-by/On (少/l)** (→ [13\)](#page-12-1) Druk op deze toets om het toestel aan of in stand-by te zetten. Het toestel blijft nog altijd een kleine hoeveelheid energie verbruiken in de stand-by-modus.

Aansluitingen op het achterpaneel ( $\Leftrightarrow$  10-[12\)](#page-11-0)

## <span id="page-9-0"></span>**Aansluiten op een TV**

Voordat u een aansluiting maakt, raden we aan dat u alle apparaten tijdelijk loskoppelt van de stroom.

≥ Alvorens ongeacht welke verbindingen tot stand te brengen, adviseren wij dat u alle toestellen tijdelijk van de netvoeding afsluit.

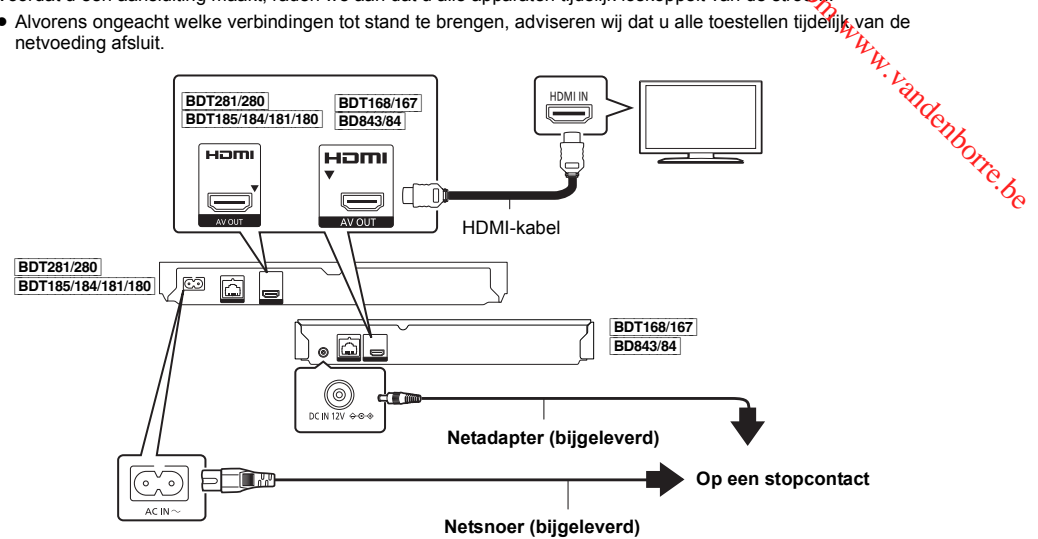

- ≥ Gebruik de High Speed-HDMI kabels. Er kunnen geen kabels gebruikt worden die niet HDMI-compatibel zijn. Er wordt aanbevolen de HDMI-kabel van Panasonic te gebruiken. Voor de uitgifte van het 1080p-signaal of het [BDT281/280] [BDT185/184/181/180] 24p (4K)-signaal, dient u HDMI-kabels van 5,0 meter of korter te gebruiken.
- ≥ Dit toestel verbruikt een kleine hoeveelheid netstroom (> [34\)](#page-33-0) zelfs als het uitgeschakeld is of op de stand-by-modus staat. Om het stroomverbruik te verlagen, moet het toestel afgesloten worden als u het gedurende lange tijd niet zult gebruiken.
- ≥ [BDT168/167] [BD843/84] Het toestel staat op stand-by als de netadapter aangesloten is. Het primaire circuit is altijd "onder spanning" zolang de netadapter op een stopcontact aangesloten is.

## <span id="page-10-0"></span>**Aansluiten op een versterker/ontvanger**

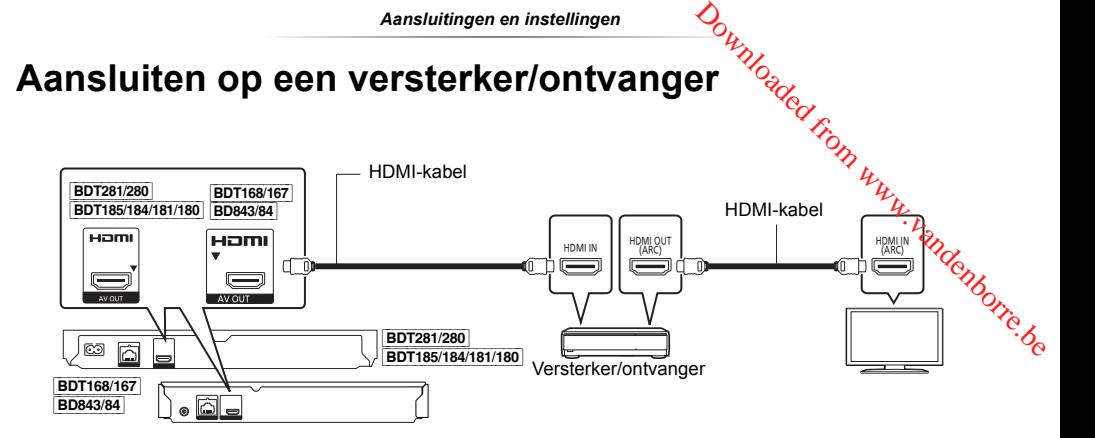

- Stel "Digitale geluidsoutput" ( $\Rightarrow$  [26\)](#page-25-0) in.
- ≥ [BDT281/280] [BDT185/184/181/180] [BDT168/167] Wanneer u verbinding maakt met een niet-3D of [BDT281/280] [BDT185/184/181/180] 4K compatibele versterker/ontvanger, verbind dit toestel dan met een TV en verbind vervolgens de TV met de versterker/ontvanger. Let echter op dat de audio slechts tot 5.1-kan. is.
- ≥ Als u een TV of versterker/ontvanger gebruikt die geen "(ARC)"-aanduiding op de HDMI-aansluiting heeft (niet compatibel met ARC) dan moeten de versterker/ontvanger en de TV ook aangesloten worden met gebruik van een optische digitale kabel om via de versterker/ontvanger van het geluid van de TV te kunnen genieten.

## <span id="page-11-0"></span>**Verbinden aan het netwerk**

De volgende services kunnen gebruikt worden wanneer dit apparaat aangesloten is op breedband.<br>● Harde programmatuur kan worden bijgewerkt (➾ [14\)](#page-13-1)

- 
- U kunt genieten van de BD-Live (=> [18\)](#page-17-1)
- ≥ U kunt genieten van de Netwerkdienst (> [19\)](#page-18-1)
- ≥ [BDT281/280] U kunt zich met een ander apparaat in verbinding stellen (Thuisnetwerk) (> 20)
- ≥ [BDT281/280] Dit toestel ondersteunt Wi-Fi Direct® en kan zonder router een draadloze verbinding maken met draadloze apparatuur. U kunt deze functie gebruiken als u van het kenmerk Thuisnetwerk, enz., geniet. Toegang tot het internet is niet beschikbaar als u aangesloten bent via Wi-Fi Direct®. (➾ [20](#page-19-0)[, 27\)](#page-26-0)  $Q_{h}$ <br>s op breedband*orp*<br>s op breedband*orp*<br> $h_{h}$ <br> $h_{h}$ <br> $\frac{Q}{h}$ <br> $\frac{Q}{h}$ <br> $\frac{Q}{h}$ <br> $\frac{Q}{h}$ <br> $\frac{Q}{h}$ <br> $\frac{Q}{h}$ <br> $\frac{Q}{h}$ <br>d worden met de aangesloten

Voor details over de aansluitingsmethode, raadpleeg de instructies die meegeleverd worden met de aangesloten apparatuur.

#### [BDT281/280] **Draadloze LAN-verbinding**

Dit toestel heeft ingebouwde Wi-Fi® en kan met een draadloze router verbonden worden.

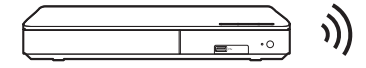

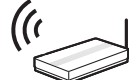

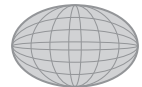

Draadloze router, etc. **Internet** 

- ≥ Voor de nieuwste compatibiliteitinformatie over uw Draadloze router, raadpleeg **http://panasonic.jp/support/global/cs/** (Deze site is alleen in het Engels.)
- ≥ Het apparaat is niet compatibel met openbare draadloze LAN-diensten die in luchthavens, stations, cafés, enz. aangeboden worden.
- Zie pagina [3](#page-2-0) voor de voorzorgsmaatregelen van een draadloze LAN-verbinding.

## **LAN-kabelverbinding**

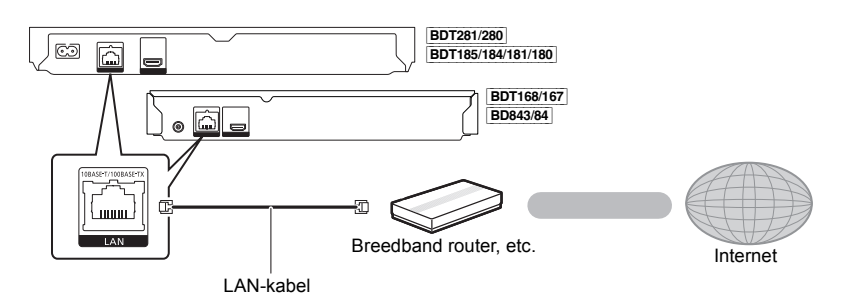

- ≥ Gebruik rechte LAN-kabels van categorie 5 of hoger (STP) als u een aansluiting op randapparatuur tot stand brengt.
- ≥ Het toestel kan beschadigd raken als u een andere kabel dan een LAN-kabel in de LAN-aansluiting steekt.

## <span id="page-12-0"></span>**Instelling**

De volgende instellingen kunnen op ieder gewenst moment uitgevoerd worden in het setup-menu.  $(\Rightarrow 27, 29)$  $(\Rightarrow 27, 29)$  $(\Rightarrow 27, 29)$ 

## **Eenvoudige Instelling**

Nadat u uw nieuwe speler voor het eerst aangesloten heeft en op  $[\bigcirc]$  gedrukt heeft, zal een beeldscherm voor de basisinstellingen verschijnen.

#### **Voorbereiding**

**Schakel de TV in en selecteer de passende video-ingang.**

<span id="page-12-1"></span>**1 Druk op [**Í**].**

Het set-up-scherm verschijnt.

**2 Volg de instructies op het scherm op om verder te gaan met de instellingen.**

#### <span id="page-12-2"></span>**Eenvoudige Netwerkinstelling**

Na het voltooien van "Eenvoudige Instelling", kunt u "Eenvoudige Netwerkinstelling" uitvoeren.

**Volg de instructies op het beeldscherm om de instellingen van uw aansluiting uit te voeren.**

#### Bijv. BDT281/280

**Selecteer "Bedraad" of "Draadloos" en druk op [OK].**

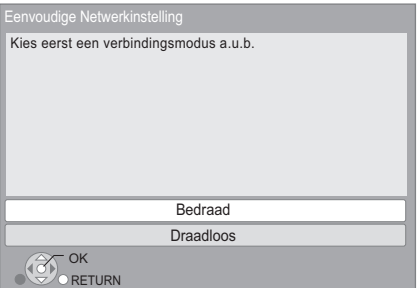

# [BDT281/280] <sub>D</sub>instellingen<br>De draadloze verbinding<br>■ De draadloze verbinding

Voordat met de instelling van de draadloze verbinding begonnen wordt

- 
- Verkrijg uw netwerknaam (SSID\*). <br>● Als uw draadloze verbinding versleuteld is, controleer<br>dan of u uw decodeersleutel kent.

- Als uw SSID niet weergegeven wordt;<br>● Zoek opnieuw door op de afstandsbediening op de rode knop te drukken.
- **EDT281/280**<br>  **De draadloze verbinding**<br>
Voordat met de instelling van de dragdoze verbinding<br>
begonnen wordt<br>
 Verkrijg www. retwerknaam (SSID\*).<br>
 Selven in dit weergegeven wordt;<br>
<br>
Als uw SSID niet weergegeven wo Druk op [HOME]
	- > druk op [OK] om "Setup" te kiezen
	- > selecteer "Spelerinstellingen"
	- > selecteer "Netwerk" en druk op [OK]
	- > selecteer "Netwerkinstellingen" en druk op [OK]
	- > selecteer "Draadloze Instellingen" en druk op [OK]
	- > selecteer "Verbindingsinstellingen" en druk op [OK]
	- $\Rightarrow$  selecteer "Handmatige instelling" en druk op [OK]

#### **Als uw draadloze netwerk versleuteld is;**

Het scherm voor de invoering van de encryptiecode zal weergegeven worden. Voer de encryptiecode van uw netwerk in.

≥ Er kan een USB-toetsenbord gebruikt worden maar alleen voor de toetsen die op het scherm weergegeven worden.

#### **Als uw draadloze router WPS ondersteunt (Wi-Fi Protected SetupTM);**

U kunt gemakkelijk een verbinding tot stand brengen door op de afstandsbediening op de groene knop te drukken.

#### m

- Raadpleeg de handleiding van de hub of router.
- ≥ [BDT281/280] Gebruik dit apparaat niet voor aansluiting op een draadloos netwerk waarvoor u geen gebruiksrechten bezit.

Het gebruik van deze netwerken kan als illegale toegang worden beschouwd.

- ≥ Als u problemen ondervindt bij het online gaan op uw PC, nadat u de netwerkinstellingen op dit toestel uitgevoerd heeft, voer de netwerkinstellingen dan uit op uw PC.
- ≥ [BDT281/280] Let u erop dat aansluiten op een netwerk zonder encryptie tot gevolg zou kunnen hebben dat gegevens, zoals persoonsinformatie of geheime informatie, naar buiten lekken.
- <span id="page-12-3"></span>\* SSID:

Een SSID (Service Set IDentification) is een naam die gebruikt wordt door draadloze LAN om en bepaald netwerk te identificeren. Transmissie is mogelijk als de SSID voor beide inrichtingen overeenkomt.

Downloaded from www.vandenborre.be

## <span id="page-13-1"></span><span id="page-13-0"></span>**Bijwerken harde programmatuur**

Af en toe zal Panasonic bijgewerkte firmware uitgeven voor dit apparaat dat een toevoeging of een verbetering kan vormen op de manier een eigenschap werkt. Deze bijwerkingen zijn gratis beschikbaar.

Dit apparaat is in staat de firmware automatisch te controleren wanneer het aangesloten is op het Internet via een breedbandaansluiting.\*

Wanneer er een nieuwe firmwareversie beschikbaar is, wordt het volgende scherm afgebeeld.

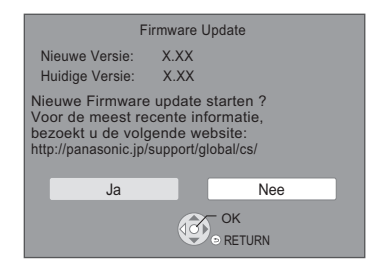

U kunt de meest recente firmware van de volgende website downloaden en deze op een USB-apparaat opslaan om de firmware te updaten. http://panasonic.jp/support/global/cs/ (Deze website is alleen in het Engels.)

Het apparaat NIET LOSKOPPELEN van de stroom of een handeling uitvoeren terwijl de bijwerking plaatsvindt. Nadat de firmware geïnstalleerd is, zal het toestel opnieuw gestart worden en zal het volgende scherm weergegeven worden.

Bijv.

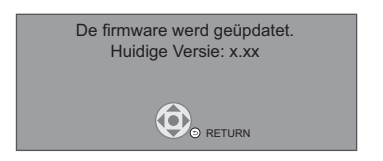

 $\Omega$ 

- ≥ **Om de firmware-versie op dit toestel weer te geven. (**> **[29, "Firmware-versie-informatie"\)](#page-28-2)**
- ≥ **Het downloaden zal enige minuten vergen. Het zou langer kunnen duren of helemaal niet kunnen werken afhankelijk van de verbindingsomgeving.**
- Als u geen check wilt uitvoeren voor de laatste firmware-versie, "Autom. Update controle" instellen op "Uit". (→ [29\)](#page-28-3)
- \* U dient in te stemmen met de gebruiksvoorwaarden voor de Internet-functie en het privacybeleid. (BDT281/280) BDT185/184/181/180 ⇒ [16,](#page-15-1) ["Opmerking](#page-15-1)", BDT168/167  $\overline{BB843/84} \Rightarrow 28$  $\overline{BB843/84} \Rightarrow 28$ , ["Opmerking"](#page-27-0))

*[Afspelen](#page-14-0)*

Downloaded from www.vandenborre.be

## <span id="page-14-1"></span><span id="page-14-0"></span>**Afspelen Een medium invoeren of verwijderen**

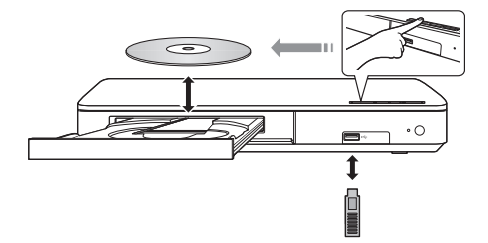

#### **Aantekeningen**

- ≥ Wanneer u een media-item invoert, zorg er dan voor dat dit correct, dus met de rechterkant omhoog, ingevoerd wordt.
- ≥ Als u een Panasonic product aansluit met een USB-verbindingskabel, kan het set-upbeeldscherm verschijnen op aangesloten apparatuur. Raadpleegt u voor details de instructies van de aangesloten apparatuur.

#### **OPGELET**

Plaats geen voorwerpen voor het toestel. De schijflade kan bij het openen met die voorwerpen in aanraking komen, en dit kan verwondingen veroorzaken.

## <span id="page-15-0"></span>**HOME menu**

De hoofdfuncties van dit apparaat kunnen vanaf het HOME menu gehanteerd worden.

#### **Voorbereiding**

Schakel de TV in en selecteer de passende video-ingang.

### **1 Druk op [**Í**] om het toestel in te schakelen.**

- Nadat de introductiebanner van de netwerkservice getoond is, wordt het HOME-menu weergegeven.
	- Zodra verbinding met het netwerk gemaakt is kan het zijn dat de inhoud van de banner verandert.
	- U kunt de "Opstarten Banner" uitschakelen  $(\Rightarrow 29)$ .
- **2 Druk op [OK] of [**3**,** <sup>4</sup>**,** <sup>2</sup>**,** <sup>1</sup>**] om het item te selecteren.**
	- Als er geen andere items zijn, herhaal dan deze stap.

[BDT281/280] [BDT185/184/181/180]

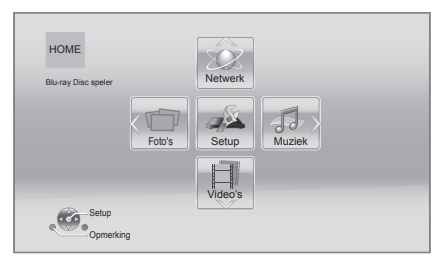

#### **Video's/Foto's/Muziek**

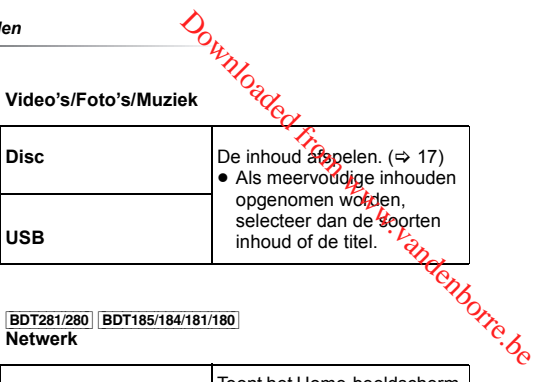

[BDT281/280] [BDT185/184/181/180] **Netwerk**

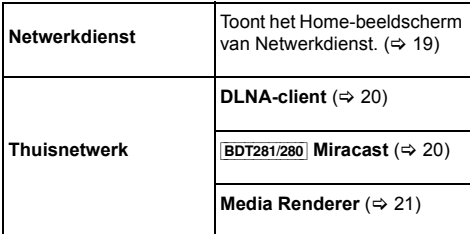

[BDT168/167] [BD843/84]

#### **Netwerkdienst**

Toont het Home-beeldscherm van Netwerkdienst.  $( \Rightarrow 19)$  $( \Rightarrow 19)$ 

#### **Setup**

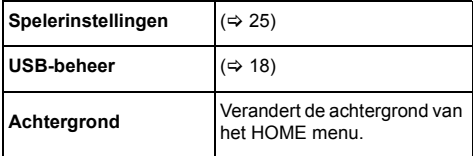

[BDT281/280] [BDT185/184/181/180]

<span id="page-15-1"></span>**Opmerking**

Geeft de dienstvoorwaarden voor de cloud-diensten weer.

#### **Tonen van het HOME menu**

Druk op [HOME].

 $\Omega$ 

● De te weergegeven items kunnen verschillen naargelang de media.

# <span id="page-16-0"></span>**Afspelen**

## **1 Plaats het medium.**

Afspelen start afhankelijk van de media.

**2 Selecteer het te spelen item en druk op [OK].** Herhaal deze procedure indien nodig.

#### m

- ≥ DE SCHIJFJES BLIJVEN DRAAIEN TERWIJL DE MENU'S WORDEN WEERGEGEVEN. Druk op [■STOP] wanneer u het afspelen stopt om de motor van het toestel, uw televisiescherm enz. te beschermen.
- ≥ [BDT281/280] [BDT185/184/181/180] Als aan de volgende voorwaarden voldaan wordt, zal een foto afgespeeld worden in 4K. De resolutie van de foto zal automatisch veranderd worden.
	- Het toestel is verbonden met een 4K-compatibele TV – Als "HDMI-videoformaat" op "Automatisch" gezet is
	- $(\Rightarrow 25)$  $(\Rightarrow 25)$
	- De foto wordt in 2D afgespeeld
- Het is niet mogelijk AVCHD en MPEG2 video's af te spelen die via drag&drop naar de media gekopieerd en erop geplakt zijn.

## **Bedieningfuncties tijdens afspelen**

De volgende functies zouden niet kunnen werken afhankelijk van de media en de inhoud.

### <span id="page-16-4"></span>**Stop**

#### **Druk op [**∫**STOP].**

De stoppositie wordt onthouden.

#### **De functie afspelen hervatten**

Druk op [▶PLAY] om vanaf deze positie te hervatten.

- Het punt wordt gewist als het medium verwijderd wordt.
- ≥ **De functie afspelen hervatten werkt niet op BD-Videoschijfjes met BD-J.**

#### **Pauzeren**

#### **Druk op [**;**PAUSE].**

● Druk nogmaals op [IIPAUSE] of [▶PLAY] om het afspelen te hervatten.

# *Zoeken/Slow-motion*

#### **Zoeken**

**Druk op [SEARCH**6**] of [SEARCH**5**] tijdens het afspelen.**

#### **Slow-motion**

#### **Druk in de pauzestand op [SEARCH>>].**

≥ Xvid, MKV, MP4 en MPEG2: niet werkzaam.

De snelheid neemt toe in 5 stappen.

- ≥ Muziek, MP3, enz.: De snelheid is vastgesteld op een enkele stap. Download from Works
- ≥ Druk op [1PLAY] om terug te keren naar de normale weergavesnelheid.

#### **Overslaan**

#### **Tijdens het afspelen of in de pauzestand, drukt u op [**:**] of [**9**].**

Titel, hoofdstuk of track overslaan.

#### <span id="page-16-3"></span>**Beeld voor beeld**

#### Druk in de pauzestand op  $[\blacktriangleright]$  ( $[\blacktriangleright]$ ).

- Houd de knop ingedrukt om snel vooruit te gaan.
- Druk op [▶PLAY] om terug te keren naar de normale weergavesnelheid.
- ≥ Xvid, MKV, MP4 en MPEG2: niet werkzaam.

#### <span id="page-16-1"></span>**Van geluidsspoor veranderen**

#### **Druk op [AUDIO].**

U kunt het nummer van het audiokanaal of de taal van de soundtrack veranderen, etc.

#### <span id="page-16-2"></span>**Toon hoofdmenu/pop-up menu**

#### **Druk op [TOP MENU] of [POP-UP MENU].**

Selecteer het onderdeel en druk dan op [OK].

#### <span id="page-17-0"></span>**De statusberichten afbeelden**

#### **Terwijl u afspeelt, drukt u op [STATUS].**

Het statusbericht geeft u informatie over wat er momenteel afgespeeld wordt. Elke keer dat u op [STATUS] drukt, kan de displayinformatie veranderen of zal deze van het scherm verdwijnen.

≥ Afhankelijk van de media en de inhoud, zou de display kunnen veranderen of niet afgebeeld kunnen worden.

#### bijv. BD-Video

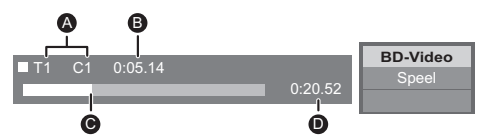

- A T: Title (Titel), C: Chapter (Hoofdstuk), PL: Playlist (Afspeellijst)
- **B** Verstreken tiid
- $\ddot{\mathbf{\Theta}}$  Huidige positie
- **D** Totale tijd

#### bijv. JPEG

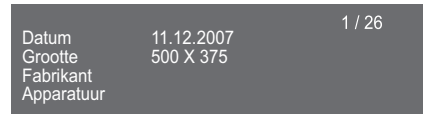

#### [BDT281/280] [BDT185/184/181/180] [BDT168/167]

#### <span id="page-17-3"></span>**Genieten van 3D-video's en -foto's**

#### **Voorbereiding**

Sluit dit toestel aan op een 3D-compatibele TV.  $(\Rightarrow 10)$  $(\Rightarrow 10)$ 

- Verricht de benodigde voorbereidende handelingen voor de TV.
- ≥ Volg voor het afspelen de instructies op het beeldscherm.
- [3D-instellingen](#page-23-0) ( $\Rightarrow$  [24](#page-23-0)[, 26\)](#page-25-1)

#### $\mathfrak{m}$

- Kijk niet naar 3D-beelden als u zich niet lekker voelt of als u ervaart dat uw gezichtsvermogen vermoeid is. Als u zich duizelig, misselijk of op een andere wijze onwel voelt, terwijl u naar de 3D-beelden kijkt, onderbreekt u het kijken dan en geeft uw ogen rust.
- ≥ Het kan zijn dat een 3D-video niet uitgezonden wordt overeenkomstig de instellingen die gemaakt zijn in "HDMI-videoformaat" en [BDT281/280] [BDT185/184/181/180] "24p(4K)/24p Output" / [BDT168/167] "24p Output" (> [25\).](#page-24-2)
- ≥ Wanneer u 3D-foto's afspeelt vanaf het "Foto's" scherm, selecteer vanaf de "3D" lijst. (Foto's in "2D" worden afgespeeld in 2D.)

Als de "2D" en "3D" aanduidingen niet weergegeven worden, druk dan op de rode knop om naar de weergave van de afspeelinhouden te schakelen.

# سبب<br>Genieten BD-Live<sup>9</sup>

<span id="page-17-1"></span>Met "BD-Live" discs kunt u van bonusinhouden genieten die gebruik maken van toegang tot het internet. Voor deze BD-Live functie, is aansluiting van een USB-toestel nodig, samen met een Internetverbinding. **Benieten BD-Live**<br>
The Constant words and bound from the pebruik maken van toegang tot het midden genieten<br>
deze BD-Live functie, is aansluiting van een<br>
deze BD-Live functie, is aansluiting van een<br>
deze BD-Live functie

- **1 Breng de netwerkverbinding en de instellingen**
- **tot stand. (**> **[12,](#page-11-0) 13) 2 Sluit een USB-toestel aan met 1 GB of meer vrije ruimte.**
	- gebruikt.
- **3 Plaats de schijf.**

#### <span id="page-17-2"></span>∫ **Gegevens wissen op het USB-toestel** Selecteer "USB-beheer" in het HOME-menu (→ [16\)](#page-15-0). **selecteer vervolgens "BD-Video Gegevens Wissen" en druk op [OK].**

#### m

- ≥ Welke functies u kunt gebruiken en wat de gebruikswijze is, is afhankelijk van het schijfje, zie de aanwijzingen op het schijfje en/of ga naar de website.
- ≥ "BD-Live Internettoegang" moet voor sommige schijfjes mogelijk worden gewijzigd ( $\Rightarrow$  [28\)](#page-27-1).

## **Diavoorstelling**

Speel een disvoorstelling van foto's en maak verschillende instellingen tijdens het afspelen.

- **1 Plaats het medium.**
- **2 Selecteer "Foto's".**
- **3 Selecteer een item en druk op de groene knop.** De volgende items kunnen ingesteld worden.

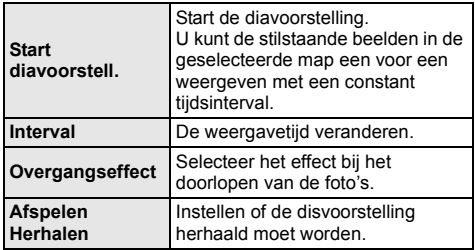

吅

 $\bullet$  Foto's die als " $\boxtimes$ " weergegeven worden, kunnen niet met dit toestel afgespeeld worden.

#### *[Afspelen](#page-14-0)*

## <span id="page-18-1"></span><span id="page-18-0"></span>**Genieten van Netwerkdienst**

Netwerkdienst stelt u in staat toegang te krijgen tot enkele specifieke websites die ondersteund worden door Panasonic.

[BDT168/167] [BD843/84] Dit toestel heeft geen volledige browser-functie en het kan zijn dat bepaalde kenmerken van websites niet beschikbaar zijn.

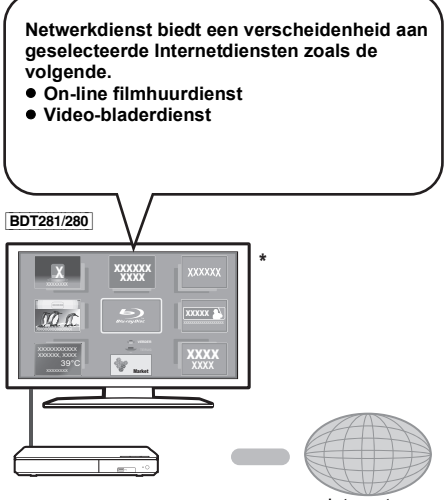

Internet

De beelden zijn alleen bedoeld ter illustratie, inhoud kan zonder waarschuwing vooraf worden gewijzigd.

#### **Voorbereiding**

- ≥ Netwerkverbinding (> [12\)](#page-11-0)
- Netwerkinstelling  $(\Rightarrow 13)$  $(\Rightarrow 13)$
- **1 Druk op [INTERNET].**
	- ≥ Netflix kan rechtstreeks binnengegaan worden door op de [NETFLIX]-knop te drukken, zelfs als dit toestel uit is.
- **2 Selecteer het onderdeel en druk dan op [OK].**

#### **Netwerkdienst afsluiten**

Druk op [HOME].

- 
- ≥ Wanneer u inhoud speelt in de media, kan Netwerkdienst niet toegetreden worden door op [INTERNET] te drukken.
- Er kan een USB-toetsenbord gebruikt worden maar alleen voor de toetsen die op het scherm weergegeven worden.<br>Misschien kan het niet gebruikt worden, afhartkelijk van de **Example 19 For the control of the control of the control of the set of the control of the set of the control of the control of the control of the control of the control of the control of the control of the control of the**
- -
	-
	- combinatie met het toestel gebruikt, door een bepaalde app op het apparaat te gebruiken (> [28, "Afstandsapparaatbediening"\)](#page-27-5)
- ≥ Als u een langzame Internetverbinding gebruikt, zou de video niet correct worden kunnen afgebeeld. Er wordt een hoge snelheid-internetservice met een snelheid van minstens 6 Mbps aanbevolen.
- Zorg ervoor de firmware bij te werken zodra een firmware update-bericht op het scherm weergegeven wordt. Als de firmware niet bijgewerkt wordt, zult u misschien niet in staat zijn de Netwerkdienst-functie naar behoren te gebruiken.  $(\Rightarrow 14)$  $(\Rightarrow 14)$
- ≥ De Netwerkdienst-homepage zonder waarschuwing vooraf kan worden gewijzigd.
- ≥ De diensten die via Netwerkdienst worden aangeboden, worden beheerd door hun respectieve serviceproviders en de dienstverlening kan zonder waarschuwing vooraf tijdelijk of blijvend worden onderbroken. Panasonic geeft dus geen garantie af voor de inhoud of de onderbreking van de dienstverlening.
- Het kan zijn dat sommige kenmerken van websites of inhouden van de service niet beschikbaar zijn.
- Sommige inhoud is mogelijk niet geschikt voor sommige kijkers.
- ≥ Sommige inhouden kunnen alleen beschikbaar zijn voor bepaalde landen en worden in bepaalde talen gepresenteerd worden.

## <span id="page-19-0"></span>**Thuisnetwerk-eigenschap**

Alvorens gebruik van de volgende kenmerken te maken, dient u de verbonden apparatuur op uw thuisnetwerk te configureren.

#### [BDT281/280]

## <span id="page-19-1"></span>Gebruik van Miracast<sup>™</sup>

U kunt de inhouden die op een Miracast-compatibele smartphone, enz. staan op het grote scherm van uw TV bekijken.

≥ Compatibel met AndroidTM ver. 4.2 en hoger en Miracast gecertificeerd. Neem voor informatie over het feit of de smartphone,

enz., Miracast ondersteunt, contact op met de fabrikant van het apparaat.

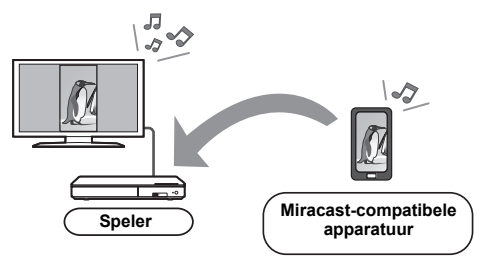

### **1 Druk op [MIRACAST].**

#### **2 Bedien de Miracast-compatibele apparatuur.**

● Schakel Miracast in op de apparatuur en selecteer dit toestel als het apparaat waarmee verbinding gemaakt moet worden. Raadpleeg voor details de gebruiksaanwijzing die bij de apparatuur verstrekt zijn.

#### **Miracast afsluiten**

Druk op [HOME].

EDT281/280 | BDT185/184/181/180

## <span id="page-19-2"></span>**Afspelen van inhouden op de DLNA-server**

U kunt foto's, video's en muziek delen, die opeeslagen zijn op de DLNA-gecertificeerde mediaserver [PC met Windows 7 geïnstalleerd, smartphone, recorders,  $\frac{\omega}{2}$ , die verbonden is met uw thuisnetwerk.<br> $\frac{\omega}{2}$ die verbonden is met uw thuisnetwerk.  $\frac{\frac{1}{2} \frac{1}{2} \$ 

#### ● Voor het formaat dat DLNA ondersteunt ( $\Leftrightarrow$  35).

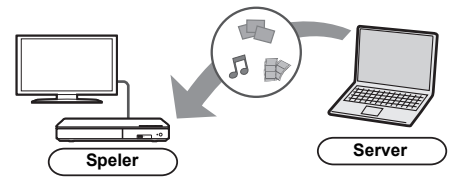

#### **Voorbereiding**

- $\widehat{1}$  Voer de netwerkverbinding ( $\Rightarrow$  [12\)](#page-11-0) en de netwerkinstelling uit ( $\Rightarrow$  [13\)](#page-12-2) van dit apparaat.
- 2 Voeg de inhouden en de map toe aan de bibliotheken van de Windows Media® Player of de Smartphone, enz.
	- Afspeellijst van Windows Media® Player kan alleen de inhouden afspelen die in de bibliotheken bewaard zijn.
- Als verbinding met een DLNA-compatibele recorder van Panasonic gemaakt is, registreer dit toestel dan op uw DLNA-compatibele recorder van Panasonic.

#### **1 Druk op [HOME].**

- **2 Selecteer "Netwerk".**
- **3 Selecteer "Thuisnetwerk".**
- **4 Selecteer "DLNA-client".**
	- ≥ De lijst kan bijgewerkt worden door op de rode knop op de afstandsbediening te drukken.
	- **BDT281/280** De verbindingsmethode kan naar Wi-Fi Direct geschakeld worden door op de afstandsbediening op de groene knop te drukken.
- **5 Selecteer de apparatuur en druk dan op [OK].**

#### **6 Selecteer het te spelen item en druk op [OK].**

● U kunt in staat zijn om handige functies te gebruiken, afhankelijk van de inhoud, door op [OPTION] te drukken.

#### **Het thuisnetwerk verlaten** Druk op [HOME].

#### [BDT281/280] [BDT185/184/181/180]

#### <span id="page-20-0"></span>**Gebruik van de Digital Media Controller**

U kunt een smartphone of tablet als Digital Media Controller (DMC) gebruiken om inhouden vanaf de DLNA-server op de Renderer (dit toestel) af te spelen.

#### **Mogelijke toepassingen:**

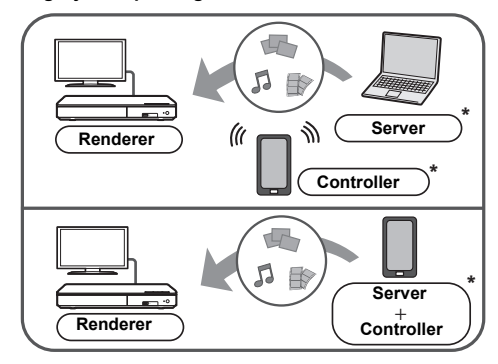

\* Er dient DMC-compatibele software geïnstalleerd te worden.

#### **Voorbereidingen**

Voer de stappen  $(1)$  en  $(2)$  uit. ( $\Rightarrow$  [20\)](#page-19-2)

- 3 Voer de "Afstandsapparaatinstellingen" uit. ( $\Rightarrow$  [28\)](#page-27-6)
	- U kunt tot 16 inrichtingen registeren.
- **1 Druk op [HOME].**
- **2 Selecteer "Netwerk".**
- **3 Selecteer "Thuisnetwerk".**
- **4 Selecteer "Media Renderer".**
- **5** Direct" en druk v<sub>re</sub><br>
aanwijzingen op het scherm.<br> **6** Bedien de DMC-compatibele apparatuur.<br>
Verlaten van het Media Renderer beeldscherm **5** [BDT281/280] **Selecteer "Thuisnetwerk" of "Wi-Fi Direct" en druk op [OK], volg dan de aanwijzingen op het scherm.** Downloaded from which the discreption of the discreption of the method of the method of the compatible apparatuur.<br>
Experiment of the discreption of the discreption of the schement of the compatible apparatuur.<br>
Les compat
- **6 Bedien de DMC-compatibele apparatuur.**

## Druk op [HOME].

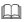

## [BDT281/280] [BDT185/184/181/180] **DLNA en Media Renderer**

Voor meer details, raadpleeg de volgende website en de gebruiksaanwijzing voor elk van de apparatuur. **http://panasonic.jp/support/global/cs/ (Deze website is alleen in het Engels.)**

- BDT281/280 Tijdens het gebruik van het kenmerk Thuisnetwerk is de Wi-Fi Direct-verbinding slechts van tijdelijke aard en bij het verlaten keert de verbindingsmethode van het netwerk weer terug naar de
- oorspronkelijke instelling. ≥ [BDT281/280] Afhankelijk van de apparatuur of de verbindingsomgeving kan de snelheid van de gegevensoverdracht afnemen.
- ≥ Al naargelang de inhouden en de aangesloten apparatuur kan het zijn dat afspelen niet mogelijk is.
- Onderdelen die afgebeeld worden in het grijs op de display kunnen niet afgespeeld worden door dit apparaat.

Downloaded from www.vandenborre.be

## <span id="page-21-0"></span>**"HDMI CEC"**

**Dit toestel ondersteunt HDMI CEC (Consumer Electronics Control).**

**Zie de bedieningsinstructies voor het aansluiten van apparatuur voor bedieningsdetails. U kunt deze functie gebruiken door de apparatuur aan te sluiten die "HDMI CEC" ondersteunt.**

#### **Voorbereiding**

- $(1)$  Stel "HDMI CEC" in op "Aan" ( $\Rightarrow$  [29\).](#page-28-5) (De standaardinstelling is "Aan".)
- 2 Stel de "HDMI CEC" bediening op de aangesloten apparaten (bijv. tv) in.
- 3 Schakel alle compatibel "HDMI CEC" apparaten in en selecteer het ingangskanaal van dit apparaat op de aangesloten TV zodat de functie "HDMI CEC" goed werkt.

**Herhaal deze procedure ook nadat de verbindingen of instellingen zijn veranderd.**

#### **De ingang automatisch schakelen Inschakelkoppeling**

Als het afspelen op het toestel van start gaat, zal de TV automatisch naar het ingangskanaal schakelen en zal het beeldscherm van dit toestel weergegeven worden. Als de TV bovendien uit staat, zal hij automatisch worden ingeschakeld.

## **Uitschakelkoppeling**

Alle aangesloten apparatuur die compatibel is met "HDMI CEC", inclusief deze spelers, wordt automatisch ingesteld in standby wanneer u de televisie in standby zet.

### <span id="page-21-1"></span>**Gemakkelijke bediening met alleen de TV-afstandsbediening**

U kunt met de afstandsbediening van de TV dezelfde handelingen verrichten als wanneer u de afstandsbediening van dit toestel gebruikt.  $(\Rightarrow 8)$ 

m

● Dit toestel ondersteunt de functie "HDMI CEC" (Consumer Electronics Control). De werking kan echter niet op alle HDMI CEC-apparatuur gegarandeerd worden.

# <span id="page-22-1"></span><span id="page-22-0"></span>**Optiemenu**

Er kan een variëteit aan afspeelhandelingen en -instellingen uitgevoerd worden vanaf dit menu. Beschikbare opties verschillen afhankelijk van de speelinhoud en de staat van het apparaat.

#### **1 Druk op [OPTION].**

● Selecteer voor het afspelen van muziek "Weergave-instellingen" en druk op [OK].

[BDT281/280] [BDT185/184/181/180] [BDT168/167] bijv. BD-Video

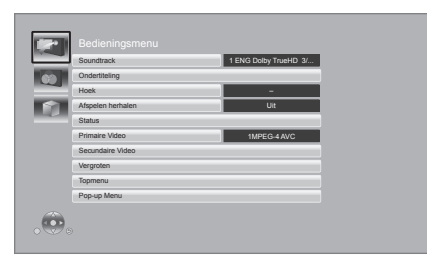

**2 Selecteer een item en verander de instellingen.**

#### **Om het scherm te verlaten** Druk op [OPTION].

Over taal :  $(\Rightarrow 35)$  $(\Rightarrow 35)$ 

### **Bedieningsmenu**

#### ∫ **Soundtrack**

Toon of verander de soundtrack.

#### ∫ **Geluidskanaal**

Kies het audiokanaalnummer.

#### ∫ **Ondertiteling**

Verander de ondertitelinstellingen.

#### ∫ **Hoek**

Kies een hoek door het nummer te wijzigen.

#### ∫ **Afspelen herhalen**

Hiermee selecteert u het item dat u wilt herhalen.

- ≥ U kunt het afspelen van een hoofdstuk, een afspeellijst, de gehele disc, enz., herhalen maar de weergegeven items zullen verschillend zijn, afhankelijk van het type medium.
- Selecteer "Uit" als u wilt annuleren.

∫ **WILLEK.** Kies of u wel of niet in een willekeurige volgorde wilt afspelen.

#### ∫ **Start diavoorstell.**

Start de diavoorstelling.

#### ∫ **Status**

Voor het afbeelden van de statusberichten.

[BDT281/280] [BDT185/184/181/180]

#### ∫ **Geluid**

Selecteer de soundtrack en het audiokanaalnummer tijdens het afspelen van DLNA. **TO WWW.Vandenborre.be** 

#### [BDT281/280] ∫ **Ontvangst**

De status van de radiogolven tijdens het afspelen van DLNA wordt weergegeven. (Alleen als een draadloze verbinding gebruikt wordt)

#### ∫ **NAAR RECHTS draaien**

#### ∫ **NAAR LINKS draaien**

De foto roteren.

#### ∫ **Achtergrond**

Voor het instellen van de foto als wallpaper van het HOME menu.  $(\Rightarrow 16)$  $(\Rightarrow 16)$ 

#### ∫ **Video**

The opnamemethode van de originele video verschijnt.

#### ∫ **Primaire Video**

De opnamemethode van de primaire video verschijnt.

#### <span id="page-22-2"></span>∫ **Secundaire Video**

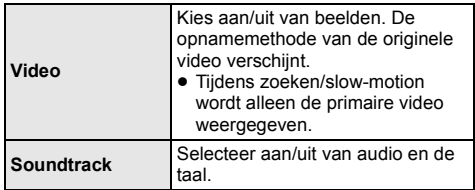

#### ∫ **Vergroten**

Video's en foto's worden vergroot.

#### ∫ **Topmenu**

Weergave Topmenu.

#### ∫ **Pop-up Menu**

Weergave Pop-up Menu.

#### ∫ **Menu**

Weergave Menu.

## **Beeldinstellingen**

#### <span id="page-23-2"></span>∫ **Beeldmodus**

Selecteer de beeldkwaliteitsmodus tijdens het afspelen.

≥ Als u "Gebruiker" selecteert, kunt u de instellingen veranderen in "Beeldafstelling".

#### <span id="page-23-3"></span>∫ **Beeldafstelling**

Specifieke beeldkwaliteit kan uitgevoerd worden.

#### ∫ **Progressief**

Voor het kiezen van de omzettingsmethode voor progressieve uitvoer zodat deze geschikt is voor het type materiaal dat wordt afgespeeld.

≥ Als de video onderbroken wordt wanneer "Auto" geselecteerd is, kiest u of "Video" of "Film" afhankelijk van het af te spelen materiaal.

#### <span id="page-23-1"></span>∫ **24p**

Films en andere materiaal dat opgenomen is op een DVD-Video met 24p worden met 24p uitgegeven.

- ≥ [BDT281/280] [BDT185/184/181/180] Alleen wanneer u "24p(4K)" of "24p" geselecteerd heeft in "24p(4K)/24p Output" ( $\Rightarrow$  [25\)](#page-24-3) en discs afspeelt die opgenomen zijn met een snelheid van 60 velden per seconde. [BDT168/167] [BD843/84] Alleen wanneer u "Aan" in "24p Output" ( $\Rightarrow$  [25\)](#page-24-2) geselecteerd heeft en discs afspeelt op een snelheid van 60 velden per seconde.
- ≥ Dit werkt misschien niet met PAL-inhouden.

∫ **Terugzetten naar Standaardbeeldinstellingen** Foto-instellingen opnieuw op de fabrieksinstellingen zetten.

[BDT281/280] [BDT185/184/181/180] [BDT168/167]

#### <span id="page-23-0"></span>**3D-instellingen**

[BDT281/280] [BDT185/184/181/180] ■ Output Type

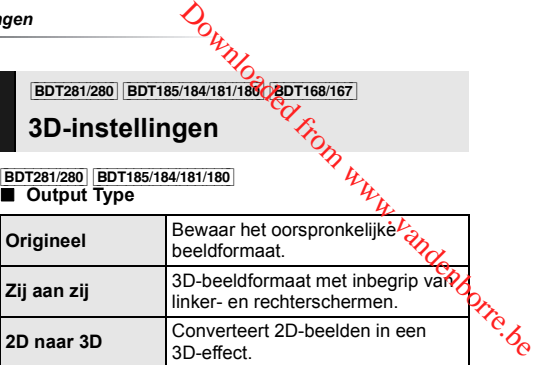

#### ∫ **Afstand**

Stel de mate van dieptewaarneming in.

#### <span id="page-23-4"></span>∫ **Formaat Pop-up menu**

3D-positie van het Optiemenu of het berichtenbeeldscherm, enz., kan tijdens het afspelen van 3D gewijzigd worden.

## <span id="page-24-0"></span>**Set-upmenu**

Wijzig indien nodig de instellingen van uw speler. De instellingen blijven bewaard ook als u uw speler in Standby zet.

Sommige items in het optiemenu zijn

gemeenschappelijk. U kunt hetzelfde effect via beide menu's verkrijgen.

#### **1 Druk op [HOME].**

- **2 Druk op [OK] om "Setup" te kiezen.**
- **3 Selecteer "Spelerinstellingen".** [BDT281/280] [BDT185/184/181/180] [BDT168/167]

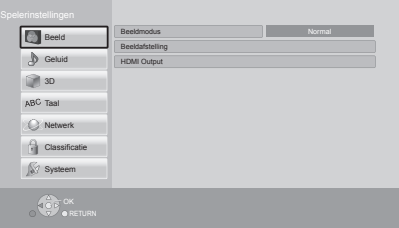

#### **4 Selecteer een item en verander de instellingen.**

#### **Om het scherm te verlaten** Druk op [HOME].

#### **Beeld**

- Beeldmodus ( $⇒$  [24\)](#page-23-2)
- Beeldafstelling ( $⇒$  [24\)](#page-23-3)

#### ■ **HDMI** Output

Druk op [OK] om de volgende instellingen te tonen:

#### <span id="page-24-1"></span>¾ **HDMI-videoformaat**

De items die door de aangesloten apparaten worden ondersteund, worden op het scherm als $\mathcal{H}^*$ "<br>aangeduid. Wanneer een item zonder " $\star \mathcal{H}^*$ wordt aangeduid. Wanneer een item zonder "≭" wordt<br>geselecteerd dan kan het beeld vervormd zijn. **Example 1999**<br> **Example definitive definition** in the video optimal convertion of the definition of the definition of the state and the compatible of a law the state of data when the below of the state of definition of

- ≥ Als "Automatisch" gekozen is, wordt automatisch de outputresolutie die het best bij uw aangesloten televisie past gekozen.
- (High Definition Television). Als dit apparaat verbonden is aan een HDTV via andere apparatuur, moet deze ook 1080p compatibel zijn.

#### <span id="page-24-3"></span>BDT281/280 | BDT185/184/181/180 ¾ **24p(4K)/24p Output**

Deze instelling dient voor de selectie van de uitzendmethode voor inhouden die met 24p\*1 opgenomen zijn, zoals films.

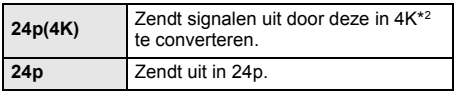

- Sluit de compatibele TV aan op de (4K of 1080/ 24p)-uitgang van de HDMI AV OUT-aansluiting van dit toestel.
- ≥ "24p(4K)" werkt alleen voor afspelen in 2D.
- ≥ Als DVD-video's afgespeeld worden, zet deze instelling dan op "24p(4K)" of "24p" en vervolgens "24p" in "Beeldinstellingen" ( $\Rightarrow$  [24\)](#page-23-1) op "Aan".
- ≥ Als andere BD-Video/DVD-Video-beelden dan 24p afgespeeld worden, worden de beelden met 60p uitgezonden.

#### [BDT168/167] [BD843/84]

#### <span id="page-24-2"></span>¾ **24p Output**

Wanneer dit toestel aangesloten is op een TV die een 1080/24p-uitzending ondersteunt, worden films en ander materiaal die opgenomen zijn met 24p\*1 uitgezonden met 24p.

- ≥ Stel deze optie wanneer u DVD-Video afspeelt op "Aan" en stel "24p" in "Beeldinstellingen" ( $\Rightarrow$  [24\)](#page-23-1) vervolgens in op "Aan".
- ≥ Als andere BD-Video/DVD-Video-beelden dan 24p afgespeeld worden, worden de beelden met 60p uitgezonden.

#### ¾ **Deep Colour Output**

Deze instelling is voor het selecteren van het wel of niet gebruiken van Deep Colour output wanneer er aangesloten is op een televisie die Deep Colour ondersteunt.

#### ¾ **Markering Type Inhoud**

Afhankelijk van de afgespeelde inhoud zal de TV bij het uitzenden de optimale methode instellen, als de aangesloten TV deze functie ondersteunt.

- \*1 Een bewegend beeld dat opgenomen is bij een snelheid van 24 frames per seconde (bewegende beeldenfilm). Vele inhouden van BD-Video films zijn opgenomen bij 24 frames/seconde in overeenstemming met het filmmateriaal.
- \*2 Een hoge resolutie beeld/weergave technologie van ongeveer 4000 (breedte)  $\times$  2000 (hoogte) pixels.

#### **Geluid**

#### ∫ **Dynamisch bereikcompressie**

U kunt luisteren op een laag volume maar de dialoog toch duidelijk horen.

(Alleen Dolby Digital, Dolby Digital Plus en Dolby TrueHD)

≥ "Automatisch" is alleen effectief wanneer u Dolby TrueHD afspeelt.

#### <span id="page-25-0"></span>∫ **Digitale geluidsoutput**

Druk op [OK] om de volgende instellingen te tonen:

#### ¾ **Dolby D/Dolby D +/Dolby TrueHD**

#### ¾ **DTS/DTS-HD**

- [BDT281/280] [BDT185/184/181/180] [BDT168/167]
- ¾ **DSD-uitgang**
- Selecteer het audiosignaal om uit te geven.
- ≥ Selecteer "PCM" of [BDT281/280] [BDT185/184/181/180] [BDT168/167] "Uit" wanneer de verbonden apparatuur het respectievelijke audioformaat niet kan decoderen. Dit toestel decodeert het audioformaat en zendt het naar de verbonden apparatuur.
- ≥ Als u geen juiste instellingen maakt, kan het zijn dat de audio statisch is of ruis maakt.

#### ¾ **BD-Video Secundaire Audio**

Selecteer of u wel of niet de primaire audio en secundaire audio (inclusief het klikgeluid van de toets) wilt mixen.

Als "Uit" geselecteerd is, geeft het apparaat alleen de primaire audio uit.

#### ∫ **Downmix**

Selecteer het downmix-systeem van meerdere kanalen op 2-kanalen geluid.

- Selecteer "Surroundgecod.", wanneer de aangesloten apparatuur de virtuele surround-functie ondersteunt.
- Het downmix-effect is niet beschikbaar als "Digitale geluidsoutput" op "Bitstream" gezet is.
- De audio wordt in de volgende gevallen uitgevoerd in "Stereo".<br>
"Stereo".<br>
"
"CHD afspelen contradaire audio (inclusief het contradaire audio of the contradaire audio (inclusief het contradaire audio of the contradaire "Stereo".  $\mathcal{D}_{L}$ <br>  $\mathcal{D}_{L}$ <br>  $\mathcal{$ 
	- AVCHD afspelen
	- Afspelen van secundaire audio (inclusief het klikgeluid van de toets).

#### <span id="page-25-3"></span>∫ **DTS Neo:6**

2-kan. (2.1-kan.) audio wordt uitgebreid tot 7-kan.

- (7.1-kan.).
- Deze functie werkt als aan de volgende voorwaarden voldaan is:
	- Er wordt audio uitgegeven die opgenomen is bij 96 kHz of minder.
	- "Digitale geluidsoutput" wordt op "PCM" gezet als andere audio dan PCM uitgegeven wordt.

[BDT281/280] [BDT185/184/181/180] [BDT168/167]

<span id="page-25-1"></span>**3D**

#### <span id="page-25-2"></span>∫ **Weergavemethode voor 3D-disc**

Selecteer de afspeelmethode van de videosoftware die compatibel is met 3D.

#### ∫ **Melding 3D-weergave**

Zet het waarschuwingsbeeldscherm voor het kijken naar 3D op weergeven of verbergen wanneer u videosoftware afspeelt die compatibel is met 3D.

∫ **Formaat Pop-up menu (**> **[24\)](#page-23-4)**

#### **Taal**

#### ∫ **Gewenste soundtrack**

Kies de taal voor audio.

- Als "Origineel" is geselecteerd, zal de originele taal van elke disc geselecteerd worden.
- Als de geselecteerde taal niet op de disc opgenomen is, of afhankelijk van hoe de navigatie op de disc gecreëerd is, kan het zijn dat een andere dan de geselecteerde taal afgespeeld wordt.
- Voer een code ( $\Rightarrow$  [35\)](#page-34-2) in wanneer u "Ander  $\forall x \forall x$ " selecteert.

#### ∫ **Gewenste ondertiteling**

Kies de taal voor ondertitels.

- Als "Automatisch" geselecteerd is, wordt alleen een ondertitel weergegeven voor de taal die in "Gewenste soundtrack" geselecteerd is wanneer een andere taal afgespeeld wordt dan die in "Gewenste soundtrack" geselecteerd is.
- ≥ Als de geselecteerde taal niet op de disc opgenomen is, of afhankelijk van hoe de navigatie op de disc gecreëerd is, kan het zijn dat een andere dan de geselecteerde taal afgespeeld wordt.
- Voer een code ( $\Rightarrow$  [35\)](#page-34-2) in wanneer u "Ander  $\forall x \forall x$ " selecteert.

#### ∫ **Gewenst menu**

Kies de taal voor discmenu's.

• Voer een code ( $\Leftrightarrow$  [35\)](#page-34-2) in wanneer u "Ander  $\forall x \forall x$ " selecteert.

#### ∫ **Ondertiteltekst**

Selecteer een geschikt item volgens de taal die gebruikt wordt voor tekst van de MKV/Xvid ondertitels.

≥ Dit onderdeel wordt alleen afgebeeld na het afspelen van een bestand.

#### ∫ **Taal op het scherm**

Kies de taal voor deze menu's en berichten op het scherm.

**Netwerk**

# n<br> **Netwerk**<br>
Eenvoudige Netwerkinstelling (⊕13)

#### <span id="page-26-1"></span>∫ **Netwerkinstellingen**

Voer de instellingen die betrekking hebben op het netwerk individueel uit.<br>Druk op [OK] om de volgende instellingen te tonen: **Example 19 Als u geen draadloos LAN gebruikt (wanneer u dat also use of the UN-verbindings method.**<br>
The version of the instellingen and the bettekking hebben op the twerk individuel uit.<br>
The version was provided inste

# <span id="page-26-0"></span>[<mark>BDT281/280]</mark><br>➢ **LAN-verbindingsmodus**<br>Selecteer de LAN-verbindingsmethode.

uitschakelt), selecteer dan "Bedraad".

#### [BDT281/280]

#### <span id="page-26-2"></span>¾ **Draadloze Instellingen**

Dit laat het toe aan de draadloze router en verbindingsinstellingen ingesteld te worden. De huidige verbindingsinstellingen en verbindingstaat kunnen gecontroleerd worden.

Druk op [OK] om de volgende instellingen te tonen:

#### **Verbindingsinstellingen**

De Draadloze router aansluitingswizard zal afgebeeld worden.

**Dubbele Snelheid Modus Instelling (2.4 Ghz)** Stel de verbindingssnelheid in voor een 2,4 GHz draadloos formaat.

● Als u aansluit m.b.v. de "Dubb. Snelh. Modus (40MHz)", gebruiken 2 kanalen dezelfde frequentieband en is er daarom een groter risico op ontvangstinterferentie. Dit kan ervoor zorgen dat de verbindingsnelheid vermindert of onstabiel wordt.

#### ¾ **IP-adres / DNS-instellingen**

Dit is voor het controleren van de staat van de netwerkaansluiting en het instellen van het IP-adres en heeft betrekking op DNS.

Druk op [OK] om de bijbehorende instelling te tonen.

#### ¾ **Proxy-serverinstellingen**

Dit is voor het controleren van de staat van verbinding met de Proxy server en het uitvoeren van de instellingen.

Druk op [OK] om de bijbehorende instelling te tonen.

#### ¾ **Netwerkdienstinstellingen (**> **[19\)](#page-18-1)**

Druk op [OK] om de volgende instellingen te tonen:

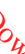

#### <span id="page-27-3"></span>**Tijdzone**

Stel de tijd van het toestel in overeenkomstig uw locatie.

≥ Voor sommige Netwerkdienst-inhoud moet u de tijdzone instellen. Stel zo nodig de juiste tijdzone in.

#### <span id="page-27-4"></span>**Zomertijd**

Selecteer "Aan" wanneer u de zomertijd gebruikt.

#### [BDT281/280] [BDT185/184/181/180]

#### ¾ **Netwerkstationsverbinding**

Dit toestel kan zich toegang verschaffen tot een gedeelde map van de harde schijf op een netwerk en video's, foto's en muziek afspelen.

Raadpleeg de volgende website voor de instelling en de bedieningswijze van de aangesloten apparatuur. **http://panasonic.jp/support/global/cs/**

(Deze website is alleen in het Engels.)

#### <span id="page-27-6"></span>¾ **Afstandsapparaatinstellingen (**> **[19](#page-18-1)[, 21\)](#page-20-0)**

Druk op [OK] om de volgende instellingen te tonen:

#### <span id="page-27-5"></span>**Afstandsapparaatbediening**

Inschakelen om Network Service op dit toestel te starten door een ander apparaat te gebruiken, zoals een smartphone, enz.

[BDT281/280] [BDT185/184/181/180] Inschakelen om het toestel door DMC te laten bedienen.

#### **Apparaatnaamopgave**

Stel de naam van dit toestel in om op de aangesloten apparatuur te worden weergegeven.

#### [BDT281/280] [BDT185/184/181/180] **Registratietype**

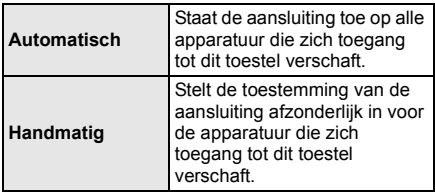

[BDT281/280] [BDT185/184/181/180] **Afstandsapparaatlijst**

Het registreren, of het ongedaan maken daarvan, van de weergegeven uitrusting kan uitgevoerd worden als "Handmatig" in "Registratietype" geselecteerd is.

## <span id="page-27-1"></span>¾ **BD-Live Internettoegang (**> **18)**

U kunt internettoegang beperken terwijl BD-Live-functies worden gebruikt.

● Als "Limiet" geselecteerd is, is Internettoegang alleen toegestaan voor BD-Live inhoud dat<br>inhoud-eigendomscertificaten heeft. During the discovered from the discovered from the discovered from words and the discovered from the discovered and the discovered and the discovered and the discovered and the discovered and the discovered and the discove

<span id="page-27-0"></span>

[BDT168/167] [BD843/84] ∫ **Opmerking** Geeft de dienstvoorwaarden voor de cloud-diensten weer.

#### **Classificatie**

Het wachtwoord van de volgende onderdelen is er maar één (en dezelfde). Vergeet uw wachtwoord niet.

#### ∫ **DVD-Video classificaties**

Door een classificatieniveau in te stellen kunt u het afspelen van DVD-Video beperken.

#### ∫ **Leeftijdsgrens voor BD-Video**

Stel een leeftijdslimiet in voor het afspelen van BD-Video.

#### <span id="page-27-2"></span>∫ **Netwerkdienstslot**

U kunt Netwerkdienst beveiligen met een wachtwoord.

### **Systeem**

#### <span id="page-28-1"></span>∫ **Eenvoudige Instelling**

U kunt basisinstellingen uitvoeren.

#### ∫ **TV-instellingen**

Druk op [OK] om de volgende instellingen te tonen:

#### <span id="page-28-7"></span>¾ **TV-aspect**

Stel dit in volgens het type TV-toestel dat wordt gebruikt.

Wanneer er aangesloten is op een 4:3 televisie en er een 16:9 verhoudingbeeld afgespeeld wordt:

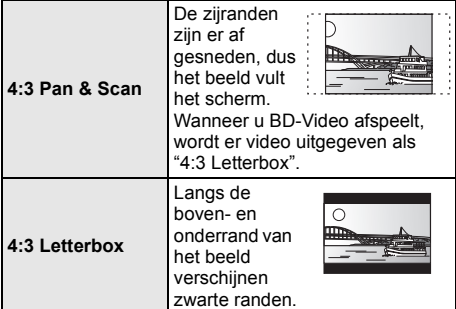

Wanneer u aangesloten bent op een 16:9 breedbeeldtelevisie en een 4:3 verhoudingsbeeld afgespeeld wordt:

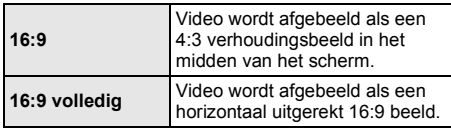

#### ¾ **TV-systeem**

Voer de set-up uit zodat deze overeenstemt met het TV-systeem van de aangesloten TV.

#### ¾ **Screen Saver Functie**

Dit dient om het inbranden in het scherm te voorkomen.

- Wanneer deze ingesteld is op "Aan": Als er een lijst van afspeelinhoud afgebeeld wordt en er geen bediening plaatsvindt gedurende 10 minuten of meer, schakelt het scherm automatisch naar het HOME menu.
- ≥ Tijdens het afspelen en pauzeren, enz., is deze functie niet beschikbaar.

#### ¾ **Berichten op het scherm**

Kies of u de statusberichten automatisch wenst weer te geven.

#### <span id="page-28-5"></span>¾ **HDMI CEC**

Stel in om de "HDMI CEC"-functie te gebruiken wanneer verbinding gemaakt is met een apparaat dat "HDMI CEC" ondersteunt.<br>● Kies "Uit" als u geen gebruik wilt maken van "HDMI  $\frac{D_{L}}{D_{L}}$ <br>
I CEC"-functie te gebruiken<br>
I gemaakt is mot een apparaat dat<br>
steunt.<br>
Element wilt maken van "HDMI<br>
There wilt laten weergeven nadat dit<br>
S. ( $\Leftrightarrow$  16)<br>
There wilt laten weergeven nadat dit bestudend i

● Kies "Uit" als u geen gebruik wilt maken van "HDMI<br>CEC".

<span id="page-28-4"></span>**■ Opstarten Banner**<br>Selecteer of u de banner wilt laten weergeven nada*t d*it toestel ingeschakeld is. (⇔ 16)

#### ∫ **Snelle start**

De opstartsnelheid vanuit uitgeschakelde stand wordt vergroot.

- Wanneer "Aan" ingesteld is, zal de interne
	- bedieningseenheid van stroom voorzien worden en op de stand-by-modus van het netwerk staan. Het inerte stroomverbruik zal afnemen in vergelijking met wanneer de instelling op "Uit" staat. (Stroomverbruik  $\Rightarrow$  [34\)](#page-33-0)

#### <span id="page-28-0"></span>∫ **Afstandsbediening**

Verander de afstandsbedieningcode als er andere producten van Panasonic op deze afstandsbediening reageren.

#### ∫ **Firmware Update (**> **[14\)](#page-13-1)**

Druk op [OK] om de volgende instellingen te tonen:

#### <span id="page-28-3"></span>¾ **Autom. Update controle**

Als dit toestel met internet verbonden blijft, wordt automatisch zodra het toestel wordt aangezet de meest recente versie van de harde programmatuur gecontroleerd en kunt u de harde programmatuur indien nodig bijwerken.

#### ¾ **Update nu uitvoeren**

U kunt de firmware handmatig bijwerken als er een firmware update beschikbaar is.

#### <span id="page-28-8"></span>∫ **Systeeminformatie**

Druk op [OK] om de volgende instellingen te tonen:

#### ¾ **Softwarelicentie**

Informatie over de software die door dit apparaat gebruikt wordt, wordt weergegeven.

#### <span id="page-28-2"></span>¾ **Firmware-versie-informatie**

Toont de firmwareversie van dit toestel en de [BDT281/280] draadloze LAN-module.

#### <span id="page-28-6"></span>∫ **Standaard instellingen**

Dit doet alle waarden in het setupmenu en het optiemenu naar de fabrieksinstellingen terugkeren, behalve bepaalde netwerkinstellingen, snelheden, de code van de afstandsbediening, de beeldschermtaal, enz.

## <span id="page-29-2"></span><span id="page-29-1"></span>**Verhelpen van storingen**

**Verricht de volgende controles alvorens assistentie aan te vragen.**

**Als het probleem onopgelost blijft, uw leverancier raadplegen voor instructies.**

∫ **Het toestel reageert niet op de afstandsbediening of op de knoppen van het toestel.**

Koppel de netvoedingskabel los, wacht 1 minuut en sluit de kabel weer aan.

**Heeft u de meest recente firmware geïnstalleerd?** Panasonic is constant bezig met het verbeteren van de firmware van het toestel om ervoor te zorgen dat onze klanten kunnen genieten van de laatste technologie.  $(\Rightarrow 14)$  $(\Rightarrow 14)$ 

#### **Wat niet op een probleem met uw speler wijst:**

- Regelmatige geluiden bij het ronddraaien van het schijfje.
- Storingen van het beeld tijdens het zoeken.
- [BDT281/280] [BDT185/184/181/180] [BDT168/167] Storingen van het beeld tijdens het verwisselen van 3D-discs.

#### ∫ **Ik kan de lade niet openen.**

- 1 Schakel het toestel in.<br>2 Druk op JOKI en houd
- 2 Druk op [OK] en houd deze en de gele en de blauwe knop op de afstandsbediening gelijktijdig langer dan 5 seconden ingedrukt.
	- De POWER-LED begint te knipperen en "00 RET" wordt op het scherm weergegeven.
- 3 Druk herhaaldelijk op [1] (rechts) op de afstandsbediening tot "06 FTO" op het scherm weergegeven wordt.
- $(4)$  Druk op  $[OK]$ .

## **Algemene bediening**

#### **Terugkeren naar de fabrieksinstellingen.**

¾ Kies "Ja" in "Standaard instellingen" in het Set-upmenu.  $(\Rightarrow 29)$  $(\Rightarrow 29)$ 

#### <span id="page-29-0"></span>**Om alle instellingen terug te doen keren naar de fabrieksinstellingen.**

- $\triangleright$  Reset het toestel als volgt:
- 1 Schakel het toestel in.
- 2 Druk op [OK] en houd deze en de gele en de blauwe knop op de afstandsbediening gelijktijdig langer dan 5 seconden ingedrukt.
	- De POWER-LED begint te knipperen en "00 RET" wordt op het scherm weergegeven.
- 3 Druk herhaaldelijk op [1] (rechts) op de afstandsbediening tot "08 FIN" op het scherm weergegeven wordt.
- 4 Houd [OK] gedurende minstens 5 seconden ingedrukt.

#### De afstandsbediening werkCniet goed.

- Vervang de batterijen van de afstandbediening.  $(\Rightarrow 5)$
- De afstandsbediening en het hoofdtoestel gebruiken verschillende codes. Druk minstens 5 seconden op [OK] en het weergegeven nummer ("a"). Schakel dit toestel in met gebruik van de stand-by-/ aan-schakelaar op dit toestel en controléer<br>"Afstandsbediening ⊡" dat op het scherm <u>\* A</u><br>weergegeven wordt als u op de afstandsbedie*c*ing op een knop drukt. g werk Caiet goed.<br>
Fijen van de afstandbediening.<br>
Fijen van de afstandbediening.<br>
In met gebruik van de stand-by-/<br>
p dit toestel en controléer<br>
p dit toestel en controléer<br>
p dit toestel en controléer<br>
p dit die van de

#### **De TV tunermodus wordt niet afgebeeld wanneer de TV aanstaat.**

- Dit fenomeen zou zich kunnen voordoen afhankelijk van de instelling op de TV wanneer de "Snelle start" ingesteld is op "Aan".
- Afhankelijk van de TV zou dit fenomeen voorkomen kunnen worden door de HDMI-kabel opnieuw aan te sluiten op een andere HDMI-ingangaansluiting of door de instelling van de automatische HDMI-aansluiting te veranderen.

#### **Dit toestel wordt automatisch uitgeschakeld.**

Om energie te besparen, wordt de stroom automatisch uitgeschakeld wanneer gedurende ongeveer 20 minuten op geen enkele knop gedrukt wordt terwijl er niets afgespeeld wordt (zoals tijdens een pauze, de weergave van het menu, de weergave van foto's, enz.).

#### **U hebt het wachtwoord van de classificatie vergeten. U wilt de classificatie-instelling annuleren.**

- Het classificatieniveau wordt teruggezet op de fabrieksinstellingen.
- (1) Schakel het toestel in.
- 2 Druk op [OK] en houd deze en de gele en de blauwe knop op de afstandsbediening gelijktijdig langer dan 5 seconden ingedrukt.
	- De POWER-LED begint te knipperen en "00 RET" wordt op het scherm weergegeven.
- 3 Druk herhaaldelijk op [1] (rechts) op de afstandsbediening tot "03 VL" op het scherm weergegeven wordt.
- 4 Druk op [OK].

#### **Het TV-scherm wordt zwart.**

- $\triangleright$  In de volgende gevallen vindt HDMI-authenticatie plaats en wordt een zwart scherm weergegeven:
	- [BDT281/280] [BDT185/184/181/180] Als "24p(4K)/24p Output" op "24p(4K)" of "24p" gezet is.
	- [BDT168/167] [BD843/84] Als "24p Output" op "Aan" gezet is.
	- [BDT281/280] [BDT185/184/181/180] [BDT168/167] Als tussen de weergave van 2D- en 3D-beelden geschakeld wordt.
	- [BDT281/280] [BDT185/184/181/180] Als u het 4K-afspelen van een foto verlaat door een ander scherm te laten weergeven, met inbegrip van het HOME-menu.

#### **Dit toestel herkent de USB-verbinding niet correct.**

- ¾ Sluit de USB-kabel af en weer aan. Als de verbinding nog steeds niet herkend wordt, schakel de stroom van dit toestel dan uit en weer in.
- ¾ Het kan zijn dat USB-apparatuur niet door dit toestel herkend wordt als deze apparatuur aangesloten is met gebruik van:
	- een USB-hub
	- een USB-verlengkabel
- ¾ Als u de USB HDD op dit toestel aansluit, gebruik dan de USB-kabel dat bij de HDD geleverd is.

## **Beeld**

#### **Het beeldmateriaal dat wordt afgespeeld op uw speler verschijnt niet op het scherm van het TV-toestel.**

#### **Het beeld is vertekend.**

- ¾ Er is een verkeerde resolutie geselecteerd in "HDMI-videoformaat". De instelling als volgt opnieuw instellen:
- 1 Schakel het toestel in.
- $\overline{2}$  Druk op [OK] en houd deze en de gele en de blauwe knop op de afstandsbediening gelijktijdig langer dan 5 seconden ingedrukt.

– De POWER-LED begint te knipperen.

- Stel het onderdeel opnieuw in.  $(\Rightarrow 25)$  $(\Rightarrow 25)$ 3 Druk op [8] en houd deze en de blauwe knop op de afstandsbediening gelijktijdig langer dan 5 seconden ingedrukt.
	- Wanneer Dolby Digital Plus, Dolby TrueHD en DTS-HD® audio niet goed uitgegeven worden, selecteer dan "Ja" in "Standaard instellingen"  $(\Rightarrow 29)$  en maak goede instellingen.
- PAL schijven kunnen niet op de juiste wijze worden bekeken op een NTSC-televisie.
- ¾ [BDT281/280] [BDT185/184/181/180] [BDT168/167] Als "Weergavemethode voor 3D-disc" in het instellingsmenu op "Automatisch" gezet is, kan het zijn dat de beelden niet uitgevoerd worden, afhankelijk van de aansluitmethode. Nadat de disk uit het toestel genomen is, selecteert  $\mathcal{V}$ Kies weergave" in het instellingenmenu en selecteert u "2D-weergave" in het instellingenbeeldscherm dat weergegeven wordt als 3D-disks afgespeeld worden. (⇔ [26\)](#page-25-2)  $\frac{V}{V}$ <br>
S/184/181980 BDT168/167 Als<br>
de voor 3D (also" in het<br>
men niet uitgevoerbyworden,<br>
a aansluitmethode Nadat de disk<br>
a aansluitmethode Nadat<br>
de instellingenmenu en selecteert under the time instellingenmenu en
- ¾ [BDT281/280] [BDT185/184/181/180] Bij uitzendingen met 24p (4K) kunnen de beelden vervormd worden, afhankelijk van de HDMI-kabel. Gebruik een HDMI-kabel die de 4K-uitzending ondersteunt.

#### **Video wordt niet uitgevoerd in high definition.**

¾ Bevestig dat "HDMI-videoformaat" in het Set-upmenu goed ingesteld is.  $( \Rightarrow 25)$  $( \Rightarrow 25)$ 

#### [BDT281/280] [BDT185/184/181/180] [BDT168/167] **De 3D video's worden niet uitgezonden.**

- ¾ Breng de verbinding met een full high-definition TV tot stand.
- Is een versterker/ontvanger, die niet compatibel is met 3D, tussen dit toestel en de TV aangesloten?  $(\Rightarrow$  [11\)](#page-10-0)
- ¾ Zijn alle instellingen op dit toestel en de TV correct?  $(\Rightarrow 18)$  $(\Rightarrow 18)$
- ¾ Is de versterker/ontvanger, die tussen dit toestel en de TV aangesloten is, ingeschakeld?
- ¾ Al naargelang de aangesloten TV kan het zijn dat de afgespeelde video naar 2D omschakelt, hetgeen te wijten is aan veranderingen van de resolutie, enz. Controleer de 3D-instellingen op de TV.

#### [BDT281/280] [BDT185/184/181/180] [BDT168/167] **3D-video's worden niet correct als 2D uitgevoerd.**

op de TV.

- Selecteer "Kies weergave" in het instellingenmenu en selecteer "2D-weergave" in het instellingenbeeldscherm dat weergegeven wordt als 3D-disks afgespeeld worden.
- (> [26, "Weergavemethode voor 3D-disc"\)](#page-25-2) Discs met titels met Zij aan zij (structuur met 2 beeldschermen), die in 3D bekeken kunnen worden, worden afgespeeld overeenkomstig de instellingen

#### **Er wordt een zwarte rand afgebeeld rond de rand van het beeldscherm.**

#### **De beeldverhouding van het scherm is abnormaal.**

- Bevestig dat de "TV-aspect" juist ingesteld is.  $(\Rightarrow 29)$  $(\Rightarrow 29)$
- Stel de verhoudingsinstelling op de televisie af.

## **Geluid**

#### **Kan het type audiosignaal niet wijzigen.**

- De audio kan niet geschakeld worden als "Digitale geluidsoutput" op "Bitstream" of [BDT281/280] [BDT185/184/181/180] [BDT168/167] "Aan"\* gezet is. Zet "Digitale geluidsoutput" op "PCM" of op [BDT281/280] [BDT185/184/181/180] [BDT168/167] "Uit"\*. (> [26\)](#page-25-0)
- Voor "DSD-uitgang".

#### **Ik kan het type audio dat ik zoek niet weergeven.**

¾ Controleer de verbindingen en de "Digitale qeluidsoutput" -instellingen.  $(\Rightarrow 11, 26)$  $(\Rightarrow 11, 26)$  $(\Rightarrow 11, 26)$ 

## **Afspelen**

#### **Disc kan niet worden afgebeeld.**

- De schijf is vuil. ( $\Rightarrow$  5)
- De disc is niet gefinaliseerd. ( $\Rightarrow$  7)

#### **Stilstaande beelden (JPEG) worden niet normaal teruggespeeld.**

De beelden die bewerkt zijn op de PC, zoals Progressive JPEG, enz., zouden niet teruggespeeld kunnen worden.

#### **Ik kan niet BD-Live afspelen.**

- $\triangleright$  Bevestig dat dit apparaat aangesloten is op het breedband Internet.  $(\Rightarrow 12)$  $(\Rightarrow 12)$
- Bevestig de "BD-Live Internettoegang" instellingen.  $(\Rightarrow 28)$  $(\Rightarrow 28)$
- Controleer of een USB-toestel op een USB-poort aangesloten is.  $(\Rightarrow 15)$  $(\Rightarrow 15)$
- BDT281/280 Breng een bedrade verbinding tussen dit toestel en het netwerk tot stand.

#### **Netwerk**

# Ik krijg geen verbinding met het netwerk.<br>Ik krijg geen verbinding met het netwerk.

- Bevestig de netwerkverbinding en instellingen.  $(\Rightarrow 12, 13, 27)$  $(\Rightarrow 12, 13, 27)$  $(\Rightarrow 12, 13, 27)$  $(\Rightarrow 12, 13, 27)$
- → **BDT281/280** Er kunnen obstakels aanwezig zijn die<br>voorkomen dat het toestel door uw thuisnetwerk<br>gedetecteerd wordt. Breng het toestel en de draadloze router dichter bij elkaar. Het kan zijn dat dit toestel in staat zijn om uw netwerknaam te<br>detecteren (⇔ [13](#page-12-3), "SSID"). **Netwerk**<br> **K**<br> **K** krijg geen verbinding met het netwerk.<br>  $\rightarrow$  Bevestig de netwerkverbinding en mixipalingen.<br>  $(32.13, 27)$ <br> **BDT281/280** Er kunnen obstakels aanwezig zijn die<br>
voorkomen dat het toestel door uw thuisne
- volg de instructie om ze aan te sluiten.

#### [BDT281/280]

#### **Wanneer u de Draadloze LAN-verbinding gebruikt, wordt video vanaf de mediaserver met DLNA-certificaat niet afgespeeld of vallen er videoframes weg tijdens het afspelen.**

- ¾ Routers met een hogere overdrachtsnelheid, zoals de 802.11n (2,4 GHz) Draadloze router, zouden het probleem kunnen verhelpen. Als u de 802.11n (2,4 GHz) Draadloze router gebruikt, moet het type encryptie op "AES" gezet worden. Gelijktijdig gebruik met een microwave, draadloze telefoon enz. op 2,4 GHz zou onderbrekingen of andere problemen tot gevolg kunnen hebben.
- Op het "Draadloze Instellingen" scherm ( $\Rightarrow$  [27\)](#page-26-2) is het continu branden van minstens 4 "Ontvangst" indicators het doel voor een stabiele verbinding. Als er 3 of minder indicators branden of de verbinding onderbroken wordt, de positie of hoek van uw Draadloze router veranderen en kijken of de verbindingstaat verbetert. Als er geen verbetering is, een bedraad netwerk verbinden en de ["Eenvoudige](#page-12-2)  [Netwerkinstelling"](#page-12-2) ( $\Rightarrow$  [13\)](#page-12-2) opnieuw uitvoeren.

## **Berichten op het scherm**

#### **Kan niet afspelen.**

U hebt een niet-compatibele schijf ingevoerd.

#### **Kan niet afspelen op dit apparaat.**

- $\triangleright$  U hebt geprobeerd een incompatibel beeld af te spelen.
- Plaats het medium weer terug.

#### **Geen disc geplaatst.**

¾ Het schijfje ligt mogelijk ondersteboven in de lade.

#### $\bigcirc$  Deze handeling is niet beschikbaar.

Bepaalde bewerkingen worden door het apparaat niet ondersteund. (Bijvoorbeeld, omgekeerde vertraagde weergave,

#### **IP-adres is niet ingesteld.**

¾ Het "IP-adres" in "IP-adres / DNS-instellingen" is "---. ---. ---. ---". Stel de "IP-adres", "Subnetwerk Masker" en "Gateway-adres" in. (Selecteer indien nodig de automatische adresverwerving.)

#### [BDT281/280]

enz.)

**Het draadloze toegangspunt heeft momenteel een lage netwerkbeveiligingsinstelling. Hogere instelling is aanbevolen.**

Stel een sterker veiligheidsniveau voor het netwerk in onder raadpleging van de gebruiksaanwijzing van de draadloze router.

### <span id="page-32-0"></span>**POWER-LED**

Als de POWER-LED<br>Als de POWER-LED knippert, controleer dan het bericht op het TV-scherm. Als geen bericht op het TV-scherm weergegeven wordt, bepaal dan om welk type fout het gaat door te controleren op welke manier de $\nu_{\mu}$ POWER-LED knippert. **POWER-LED**<br>
Le POWER-LED knippert, controleer dan het bericht<br>
et TV-scherm. Als geen bericht op het TV-scherm<br>
reggeven wordt, bepaal dan om welk type fout het<br>
door te controleren op welke manier de<sup>t</sup> i<sub>t</sub>.<br>
VER-LED k

#### **Knippert 6 keer**

¾ De afstandsbediening en het hoofdtoestel gebruiken verschillende codes. Schakel dit toestel in met gebruik van de stand-by-/ "Afstandsbediening " dat op het scherm weergegeven wordt als u op de afstandsbediening op een knop drukt. Druk minstens 5 seconden op [OK] en het weergegeven nummer ( $"$  $"$ ).

#### **Knippert**

De disc met copyright-beveiliging kan niet afgespeeld worden. Een van de apparaten die op dit toestel aangesloten zijn (TV, versterker, enz.) ondersteunt geen copyright-beveiliging.

#### **Knippert 3 keer**

De gebruikte disc kan niet afgespeeld worden omdat de copyright-informatie ongeldig is.

# <span id="page-33-0"></span>**Technische gegevens**

## **Algemeen**

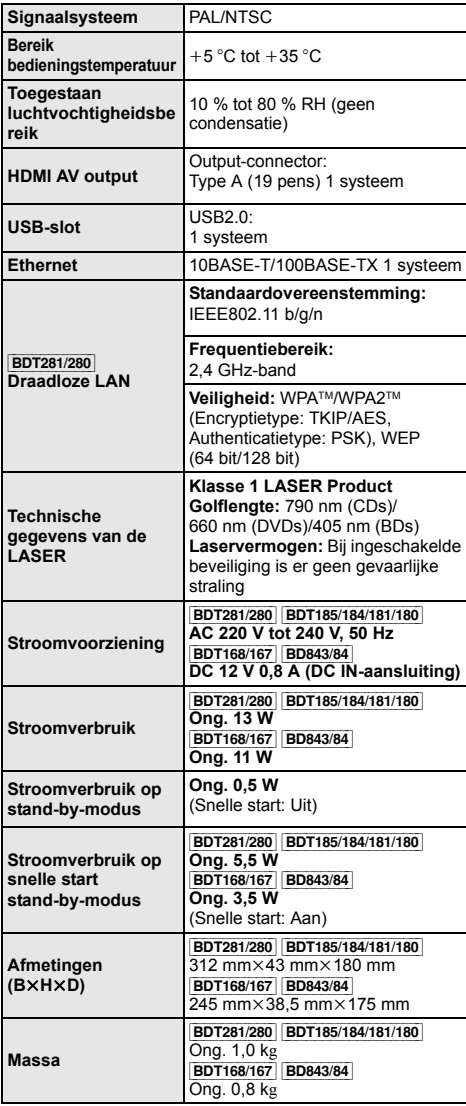

≥ De technische gegevens kunnen zonder voorafgaande mededeling worden gewijzigd.

#### <span id="page-33-1"></span>**Bestands-formaat**

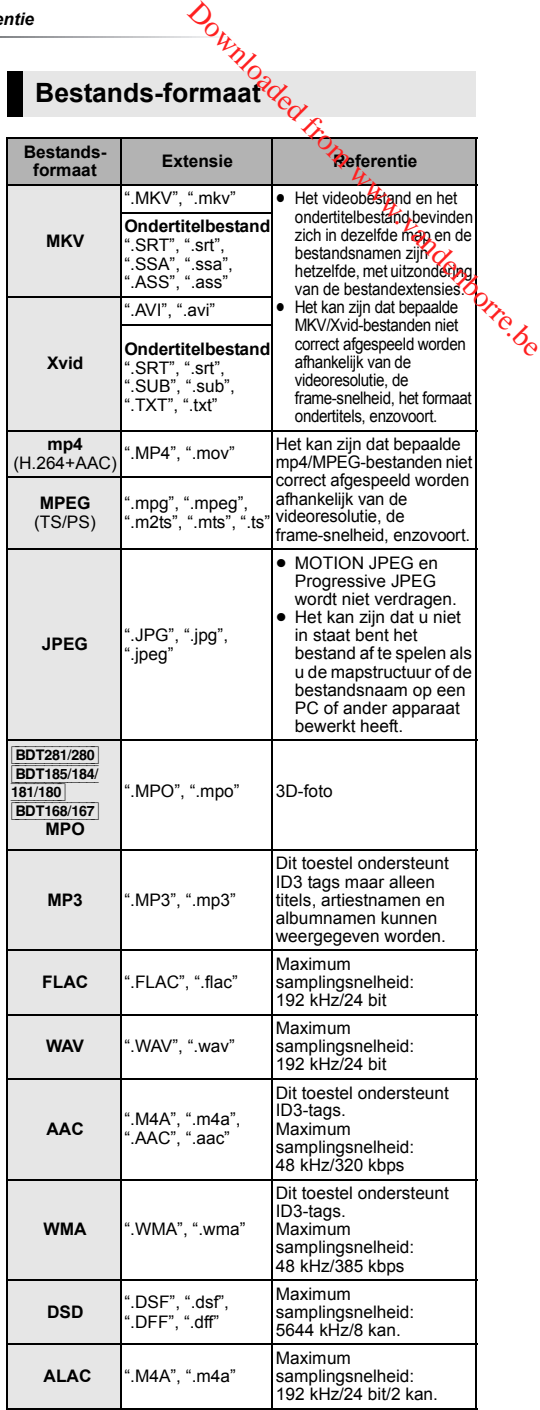

≥ Met bepaalde opnamestaten en mapstructuren, zou de afspeelvolgorde kunnen verschillen of zou afspelen niet mogelijk kunnen zijn.

## **Audio-informatie**

De audio-output verschilt afhankelijk van de instellingen op het toestel. (> [26, "Digitale geluidsoutput"\)](#page-25-0)

≥ Het aantal opgesomde kanalen is het maximumaantal uitvoerkanalen dat mogelijk is bij aansluiting op een versterker/ontvanger die compatibel is met het respectievelijke audioformaat.

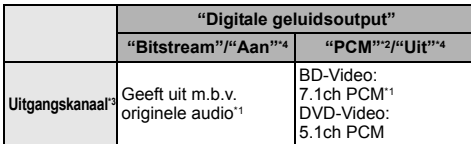

<span id="page-34-5"></span>\*1 Als "BD-Video Secundaire Audio" op "Aan" staat, zal de audio uitgevoerd worden als Dolby Digital, DTS Digital Surround™ of 5.1ch PCM.

- <span id="page-34-3"></span>\*2 Het maximumaantal van Dolby-sound, dat mogelijk is, is 2ch PCM.
- <span id="page-34-4"></span>\*3 Als "DTS Neo:6" op "Cinema" of "Muziek" gezet is kan de 2-kan. (2.1-kan.) audio tot 7-kan. (7.1-kan.) uitgebreid en uitgezonden worden.  $(\Rightarrow 26)$  $(\Rightarrow 26)$
- <span id="page-34-6"></span>\*4 Voor "DSD-uitgang".

[BDT281/280] [BDT185/184/181/180]

### <span id="page-34-0"></span>**Ondersteund formaat voor DLNA**

≥ Bestandsformaten die niet ondersteund worden door uw DLNA-server kunnen niet afgespeeld worden.

#### **Video**

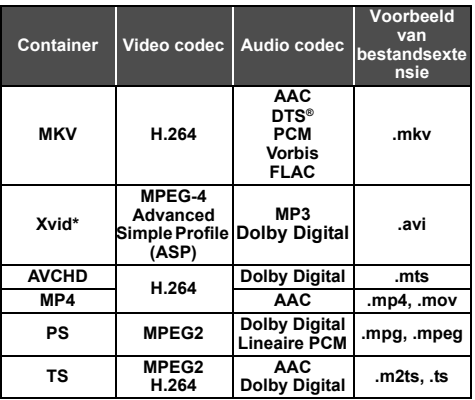

**Foto**

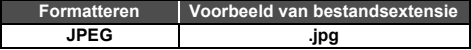

#### **Geluid**

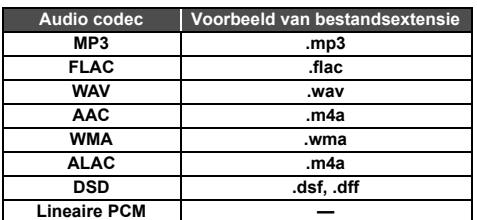

Alleen als het bestand door een DLNA-server getranscodeerd wordt.

## <span id="page-34-1"></span>**Display taallijst**

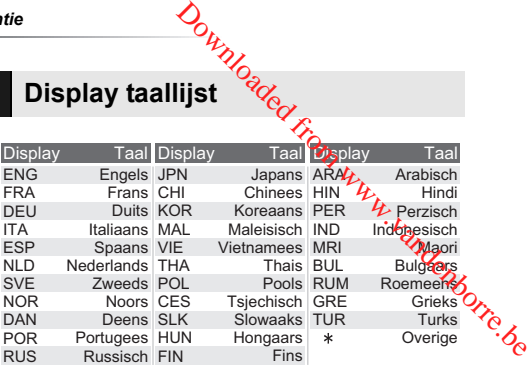

## <span id="page-34-2"></span>**Codelijst Taal**

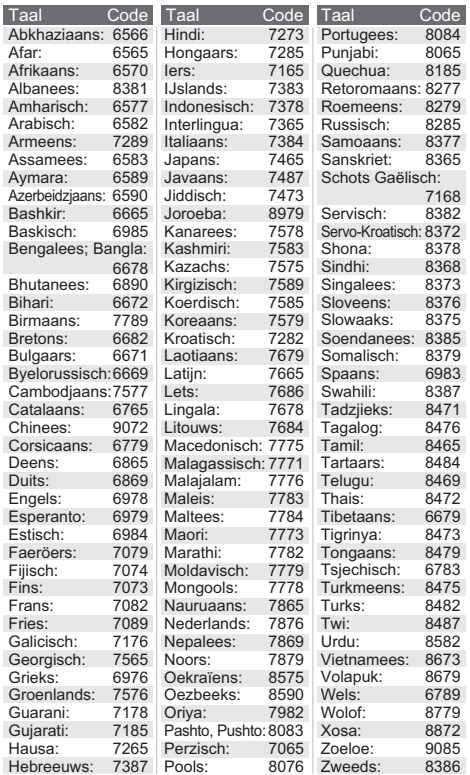

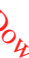

"AVCHD" is een handelsmerk van Panasonic Corporation en Sony Corporation.

Java is een gedeponeerd handelsmerk van Oracle en/of haar gerelateerde filialen.

Dolby, Dolby Audio, en het dubbele-D-symbool zijn handelsmerken van Dolby Laboratories.

Zie voor DTS-octrooien http://patents.dts.com. Gefabriceerd onder licentie van DTS Licensing Limited. DTS, DTS-HD, het Symbool en DTS en het Symbool samen zijn geregistreerde handelsmerken en DTS-HD Master Audio is een handelsmerk van DTS, Inc. © DTS, Inc. Alle rechten voorbehouden.

De begrippen HDMI, HDMI High-Definition Multimedia Interface en het HDMI-logo zijn handelsmerken of geregistreerde handelsmerken van HDMI Licensing LLC in de Verenigde Staten en andere landen.

#### <AVC>

Dit product staat onder licentie van de AVC Patent Portfolio Licentie voor persoonlijk gebruik door een consument of voor ander gebruik waarin geen beloning wordt ontvangen om (i) video's te coderen in overeenstemming met de AVC Standaard ("AVC Video") en/of (ii) AVC Video's te decoderen die gecodeerd werden door een gebruiker tijdens een persoonlijke activiteit en/of verkregen werden van een video provider met de licentie om AVC Video's te verstrekken. Voor ieder ander gebruik wordt geen licentie verstrekt of geïmpliceerd. Extra informatie kan verkregen<br>worden van MPEG LA, L.L.C. Zie <u>http://www.mpegla.com</u>  $<$  $V$ C-1>

Dit product staat onder een licentie van de VC-1

Octrooiportefeuille voor persoonlijk en niet commercieel gebruik door een consument om (i) video's te coderen in

overeenstemming met de VC-1 standaard ("VC-1 Video") en/of (ii) VC-1 Video te decoderen die gecodeerd was door een consument in een persoonlijke en niet-commerciële activiteit en/of verkregen was uit een video-provider met een licentie om VC-1 Video te verstrekken. Voor ieder ander gebruik wordt geen licentie verstrekt of geïmpliceerd. Extra informatie kan verkregen worden van MPEG LA, L.L.C. Zie http://www.mpegla.com

MPEG Layer-3 audio coding technologie onder licentie van Fraunhofer IIS en Thomson.

"DVD Logo" is een handelsmerk van DVD Format/Logo Licensing Corporation.

Het Wi-Fi CERTIFIEDTM Logo is een certificatiemerk van de Wi-Fi Alliance®.

Het Wi-Fi Protected Setup™ identificatieteken is een certificatiemerk van Wi-Fi Alliance®.

"Wi-Fi®" en "Wi-Fi Direct®" zijn gedeponeerde handelsmerken van<br>Wi-Fi Alliance®.<br>"Wi-Fi Protected Setup™", "Miracast™", "WPA™", en "WPA2™"<br>zijn handelsmerken van Wi-Fi Alliance®.

DLNA, the DLNA Logo and DLNA CERTIFIED are trademarks, service marks, or certification marks of the Digital Living Network Alliance.

Windows is een handelsmerk of een gedeponeerd handelsmerk van Microsoft Corporation in de Verenigde Staten en andere landen.

Android is een handelsmerk van Google Inc.

Copyright 2004-2014 Verance Corporation. Cinavia™ is een handelsmerk van de Verance Corporation. Beschermd door het Amerikaanse octrooi 7.369.677 en wereldwijde octrooien van de Verance Corporation die zijn verleend en aangevraagd onder licentie van de Verance Corporation. Alle rechten voorbehouden.

- ntie<br>Dit product bevat de volgende software: (1) de software die onafhankelijk door of voor Panasonic
- Corporation ontwikkeld is, (2) de software die het eigendom van derden is en onder licentie
- aan Panasonic Corporation verstrekt is, dan Panasonic Corporation verstrekt is,<sup>v</sup>O<sub>x</sub> dan Panasonic Corporation verstrekt onder de GNU
- General Public License, Version 2.0 (GPL V2.0)
- (4) de software die een vergunning gekregen heeft onder de GNU<br>LESSER General Public License, Version 2.1 (LGPUV2.1) en/of
- LESSER General Public License, Version 2.1 (LGPL V2.1) en/of<br>
(5) open bron-software anders dan de software die een 'L'<br>
Vergunning verkregen heeft onder de GPL V2.0 en/of V<br>
LGPL V2.1.

ntie<br>
(1) de software die ondfankelijk door en aasonic<br>
(1) de software die ondfankelijk door en aasonic<br>
Corporation ontwikkeld is,<br>
(2) de software die het eigendom van derden is en onder licentie<br>
(3) de software die he voorwaarden ervan die in het menu getoond worden Spelerinstellingen.

Panasonic zal minstens drie (3) jaar na levering van producten aan ongeacht welke derde partij die via onderstaande contactgegevens contact met haar opneemt, tegen een prijs die niet hoger is dan de kosten voor de fysieke uitvoering van de broncodedistributie, een volledige, door de machine leesbare kopie van de overeenkomstige broncode verstrekken, die door GPL V2.0, LGPL V2.1 of de andere licenties gedekt wordt, met de verplichting dat te doen, alsmede de respectievelijke kennisgeving van het auteursrecht daarvan.

Contactgegevens: oss-cd-request@gg.jp.panasonic.com De broncode en de kennisgeving van het auteursrecht zijn ook gratis beschikbaar op onze website die hier onder aangeduid wordt. http://panasonic.net/avc/oss/

#### David M. Gay's dtoa and strtod licentie

De auteur van deze software is David M. Gay.

Copyright (c) 1991, 2000, 2001 by Lucent Technologies.

Hierbij wordt toestemming verleend tot het gebruiken, kopiëren, wijzigen en verspreiden van deze software voor ongeacht welk doel, zonder kosten, op voorwaarde dat deze volledige kennisgeving opgenomen wordt in alle kopieën van ongeacht welke software, die een kopie of wijzigingen van deze software bevat, of is, en in alle kopieën van de ondersteunende documentatie voor dergelijke software.

DEZE SOFTWARE WORDT "AS-IS" GELEVERD, ZONDER ENIGE UITDRUKKELIJKE OF IMPLICIETE GARANTIE. IN HET BIJZONDER VERSTREKKEN NOCH DE AUTEUR NOCH LUCENT ENIGE VOORSTELLENDE BESCHRIJVING OF GARANTIE VAN ONGEACHT WELKE AARD INZAKE DE VERKOOPBAARHEID VAN DEZE SOFTWARE OF DE GESCHIKTHEID ERVAN VOOR ONGEACHT WELK SPECIFIEK DOEL.

#### "UNICODE, INC. LICENSE AGREEMENT - GEGEVENSBESTANDEN EN SOFTWARE

Unicode Data Files bevat alle gegevensbestanden onder de directories http://www.unicode.org/Public/, http://www.unicode.org/reports/, en http://www.unicode.org/cldr/data/. Unicode Software bevat iedere broncode die gepubliceerd is in de Unicode Standaard of onder de directories http://www.unicode.org/Public/, http://www.unicode.org/reports/, en

http://www.unicode.org/cldr/data/.

KENNISGEVING VOOR DE GEBRUIKER: lees de volgende wettelijke overeenkomst met aandacht. DOOR HET DOWNLOADEN, INSTALLEREN, KOPIËREN OF OP ANDERE WIJZE GEBRUIKEN VAN DE GEGEVENSBESTANDEN VAN UNICODE INC. (""GEGEVENSBESTANDEN"") EN/OF SOFTWARE (""SOFTWARE""), AANVAARDT U OP ONDUBBELZINNIGE WIJZE, EN GAAT U ERMEE AKKOORD GEHOUDEN TE ZIJN AAN, ALLE TERMEN EN VOORWAARDEN VAN DEZE OVEREENKOMST. INDIEN U HIERMEE NIET AKKOORD GAAT, DIENT U DE GEGEVENSBESTANDEN OF SOFTWARE NIET TE DOWNLOADEN, TE INSTALLEREN, TE KOPIËREN, TE VERSPREIDEN OF TE GEBRUIKEN.

KENNISGEVING INZAKE AUTEURSRECHT EN TOESTEMMING

Copyright (c) 1991-2009 Unicode, Inc. Alle rechten voorbehouden. Verspreid volgens de Gebruiksvoorwaarden in http://www.unicode.org/copyright.html.

Hierbij wordt kostenloze toestemming gegeven aan een ieder die een kopie van Unicode gegevenbestanden en ongeacht welke bijbehorende documentatie verkrijgt (de ""Gegevensbestanden""), of van de Unicode software en ongeacht welke bijbehorende documentatie ("de Software"), om de Gegevensbestanden of de Software zonder beperkingen te verhandelen, met inbegrip van maar niet beperkt tot: de rechten om de Gegevensbestanden of de Software te gebruiken, te kopiëren, te wijzigen, samen te voegen, te publiceren, te verspreiden en/of kopieën van de Gegevensbestanden of de Software te verkopen en om mensen aan wie de Gegevensbestanden of de Software verstrekt is hetzelfde toe te staan, op voorwaarde dat (a) bovenstaande kennisgeving(en) inzake het auteursrecht en inzake de toestemming in alle kopieën van de Gegevensbestanden of Software verschijnen, (b) dat zowel de bovenstaande kennisgeving(en) inzake het auteursrechts als inzake de toestemming in de bijbehorende documentatie verschijnt en (c) dat een duidelijke kennisgeving aanwezig is in ieder gewijzigd Gegevenbestand of de Software, evenals in de documentatie die bij het (de) Gegevensbestand(en) of Software hoort, dat de gegevens of de software gewijzigd zijn.

DE GEGEVENSBESTANDEN EN SOFTWARE WORDEN 'AS IS"" GELEVERD, ZONDER OOK MAAR EEN ENKELE UITDRUKKELIJKE OF IMPLICIETE GARANTIE, MET INBEGRIP VAN, MAAR NIET BEPERKT TOT, DE GARANTIES VAN VERKOOPBAARHEID, GESCHIKTHEID VOOR EEN SPECIAAL DOEL EN NIET-SCHENDING VAN DE RECHTEN VAN DERDEN. DE HOUDER OF HOUDERS VAN HET AUTEURSRECHT DIE IN DEZE KENNISGEVING GENOEMD WORDEN, ZULLEN IN GEEN GEVAL AANSPRAKELIJK ZIJN VOOR ONGEACHT WELKE VORDERING, OF VOOR ONGEACHT WELKE SPECIALE, INDIRECTE OF CONSEQUENTIËLE SCHADE, DAN WEL VOOR ONGEACHT WELKE SCHADE DIE HET GEVOLG IS VAN HET VERLIES VAN GEBRUIK, GEGEVENS OF WINSTEN, IN EEN RECHTSZAAK OF IN EEN OVEREENKOMST, NALATIGHEID OF ANDERE ONRECHTMATIGE HANDELINGEN, DIE VOORTKOMEN UIT, OF IN VERBAND STAAN MET, HET GEBRUIK OF DE WERKING VAN DE GEGEVENSBESTANDEN OF SOFTWARE.

Met uitzondering van hetgeen in deze kennisgeving staat, zal de naam van een houder van auteursrecht niet gebruikt worden in advertenties of op andere manieren, ter bevordering van de verkoop, het gebruik, of andere zaken die met deze Gegevensbestanden of Software verband houden, zonder van tevoren de schriftelijke autorisatie van de houder van het auteursrecht te hebben ontvangen."

#### (1) MS/WMA

Dit product wordt beschermd door bepaalde

intellectueel-eigendomsrechten van Microsoft Corporation en van derden. Het gebruik of de verspreiding van dergelijke technologie buiten dit product is verboden zonder een licentie van Microsoft of erkende dochteronderneming van Microsoft, en van derden.

(2) MS/PlayReady/Labeling Eindproduct Dit product bevat technologie die onderhevig is aan bepaalde intellectuele eigendomsrechten van Microsoft. Het gebruik of de verspreiding van deze technologie buiten dit product is verboden zonder de juiste licentie(s) van Microsoft.

(3) MS/PlayReady/Opmerkingen eindgebruiker De eigenaren van de inhouden maken gebruik van de technologie van Microsoft PlayReady™ om toegang tot de inhouden te verkrijgen en om hun intellectuele eigendomsrechten te beschermen, met inbegrip van de inhouden met auteursrecht. Dit toestel gebruikt de PlayReady-technologie om toegang te krijgen tot inhouden met PlayReady-beveiliging en/of inhouden met WMDRM-beveiliging. Als het toestel er niet in slaagt om de beperkingen op het gebruik van de inhoud te forceren, kunnen de eigenaren van de inhouden Microsoft verzoeken om de capaciteit van het toestel om inhouden met PlayReady-beveiliging te consumeren in te trekken. De intrekking zal niet van invloed zijn op onbeveiligde inhouden of op inhouden die beveiligd worden door andere technologie voor het toegang krijgen tot inhouden. De eigenaren van inhouden kunnen eisen om PlayReady te upgraden om toegang tot hun inhouden te verkrijgen. Als u geen upgrade uitvoert, zult u niet in staat zijn toegang te krijgen tot inhouden die de upgrade vereisen.

(4) FLAC, WPA Supplicant De softwarelicenties worden weergegeven als "Softwarelicentie" in het setup-menu geselecteerd wordt. (→ [29\)](#page-28-8)

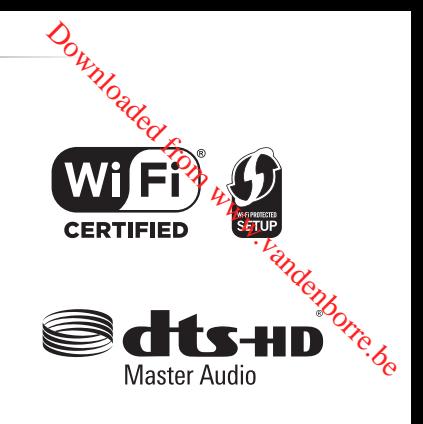

DOLBY AUDIO

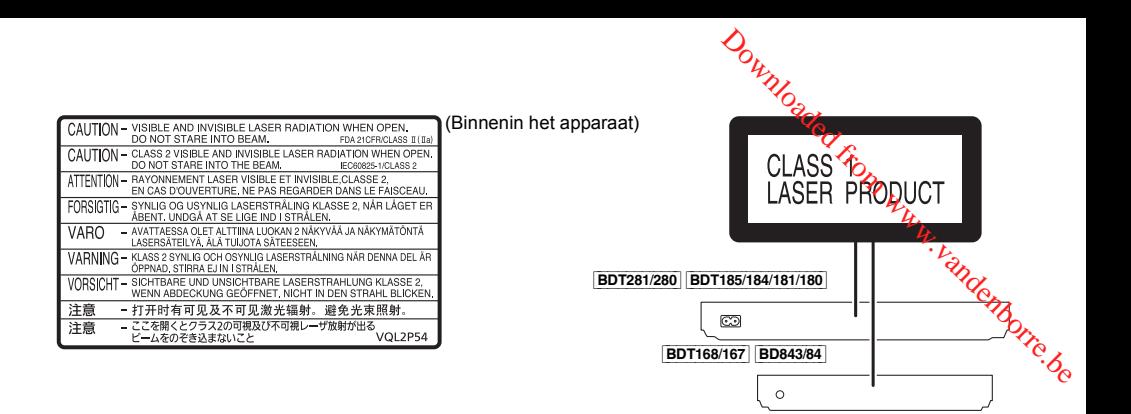

Manufactured by: Importer for Europe: Panasonic Corporation Kadoma, Osaka, Japan Panasonic Marketing Europe GmbH Panasonic Testing Centre Winsbergring 11, 22525 Hamburg, Germany

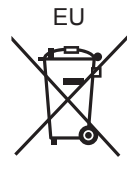

Panasonic Corporation **Web Site:** http://www.panasonic.com

้Du SQW0621 F1215BD0